TALLINNA TEHNIKAÜLIKOOL Infotehnoloogia teaduskond

Tanel Kasenurm 206355IABB

# **FINBITE OÜ KULUARUANDLUSE MOBIILIRAKENDUSE NÕUETE ANALÜÜS JA KAVANDAMINE**

Bakalaureusetöö

Juhendaja: Liisa Jõgiste MSc

## **Autorideklaratsioon**

Kinnitan, et olen koostanud antud lõputöö iseseisvalt ning seda ei ole kellegi teise poolt varem kaitsmisele esitatud. Kõik töö koostamisel kasutatud teiste autorite tööd, olulised seisukohad, kirjandusallikatest ja mujalt pärinevad andmed on töös viidatud.

Autor: Tanel Kasenurm

17.05.2023

## **Annotatsioon**

Bakalaureusetöö eesmärk on seoses Finbite OÜ kuluaruannete mooduliga nõuete analüüsi koostamine läbi erinevat liiki nõuete väljatöötamise, mobiilirakenduse kavandamine UML-diagrammide ja kasutusjuhtude abil ning esialgse prototüübi loomine Figma veebirakenduses.

Lõputöös käsitletav probleem seisneb asjaolus, et ettevõtte olemasoleva mobiilirakenduse funktsionaalsus ei ole piisav, et tagada klientide rahulolu ja kasutajamugavus ning seetõttu on ettevõttele tarvilik suurema funktsionaalsusega mobiilirakendus.

Töö kirjeldav osa sisaldab endas ettevõtte ja olemasoleva mobiilirakenduse tutvustust ning selgitust probleemile nii üldisest kui ka ettevõttepoolsest vaatenurgast. Sisuline osas keskendub tulemuste saavutamisele läbi nõuete analüüsi koostamise, mobiilirakenduse kavandamise ja prototüübi loomise. Viimane, analüüsiv ja järeldav osas tekitab võrdlusmomendi majasisese ja -välise arenduse vahel, võrdleb olemasoleva ja kavandatava mobiilirakenduse funktsionaalsusi, kirjeldab alternatiivset lahendust ning pakub välja edasisi võimalusi, kui kavandatav mobiilirakendus on arendatud.

Lõputöö on kirjutatud eesti keeles ning sisaldab teksti 44 leheküljel, 8 peatükki, 23 joonist, 3 tabelit.

## **Abstract**

## **Requirements analysis and planning of a cost reporting mobile application for Finbite OÜ**

The purpose of this bachelor thesis is to analyze the requirements of the Finbite OÜ cost reporting module through the development of different types of requirements, through planning a mobile application with the help of UML diagrams and use cases, and through creating a preliminary prototype in Figma web application.

The problem discussed in this thesis comes from the fact that functionality of the company's existing mobile application was not sufficient to ensure customer satisfaction and ease of use, and therefore the company is in need of a mobile application with more functionality.

The descriptive part of the thesis includes an introduction to the company and the existing mobile application and an explanation of the problem from both a general and a company perspective. The main part of the thesis focuses on reaching the targeted goals through requirements analysis, through mobile application planning and through creating the prototype. The final, analytical and concluding part will provide a comparison between in-house and outsourced development, comparing the functionalities of the existing and the proposed mobile app, describing alternative solution and suggesting further options once the proposed mobile app is developed.

The thesis is in Estonian language and contains 44 pages of text, 8 chapters, 23 figures, 3 tables.

## **Sisukord**

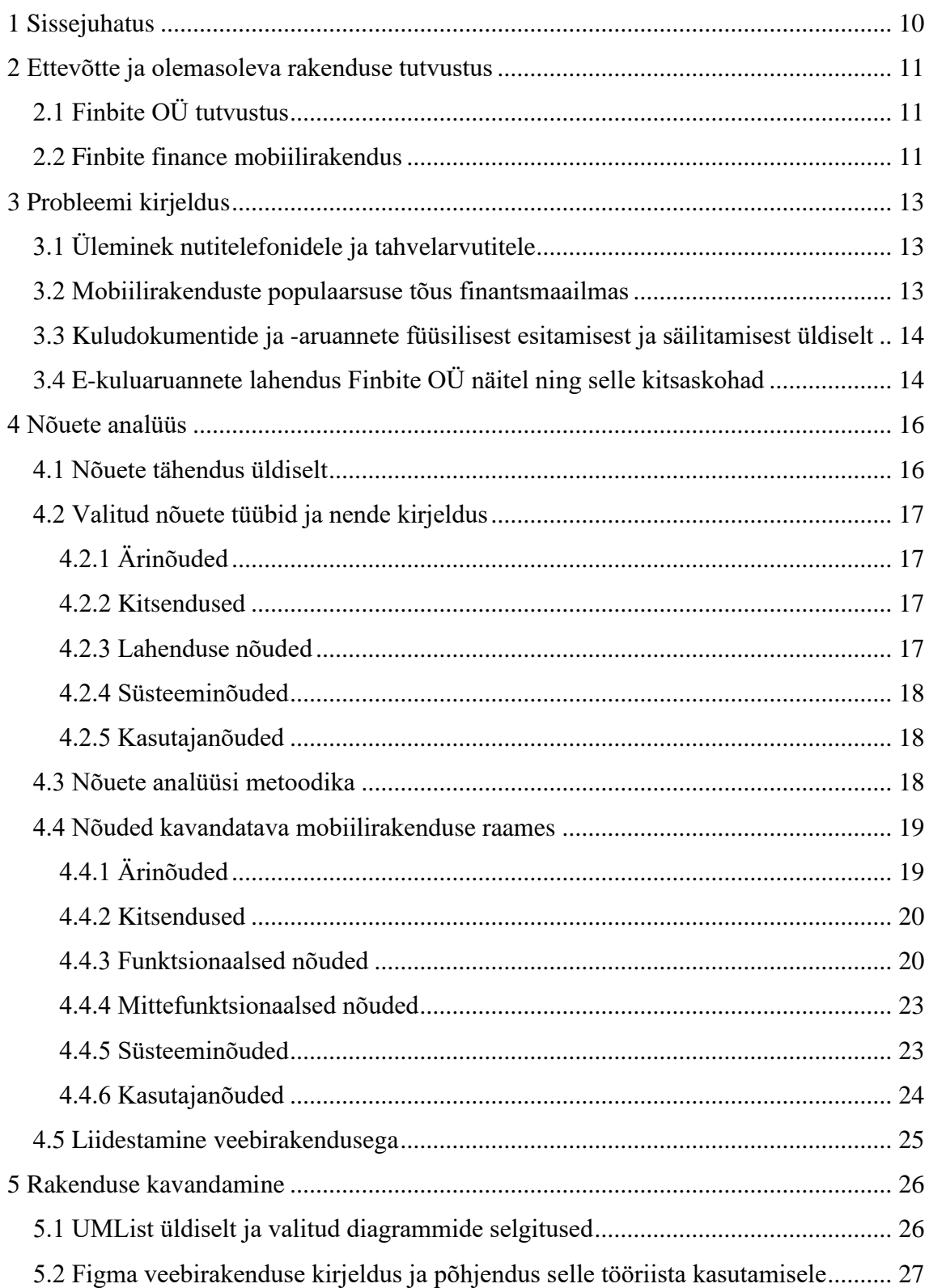

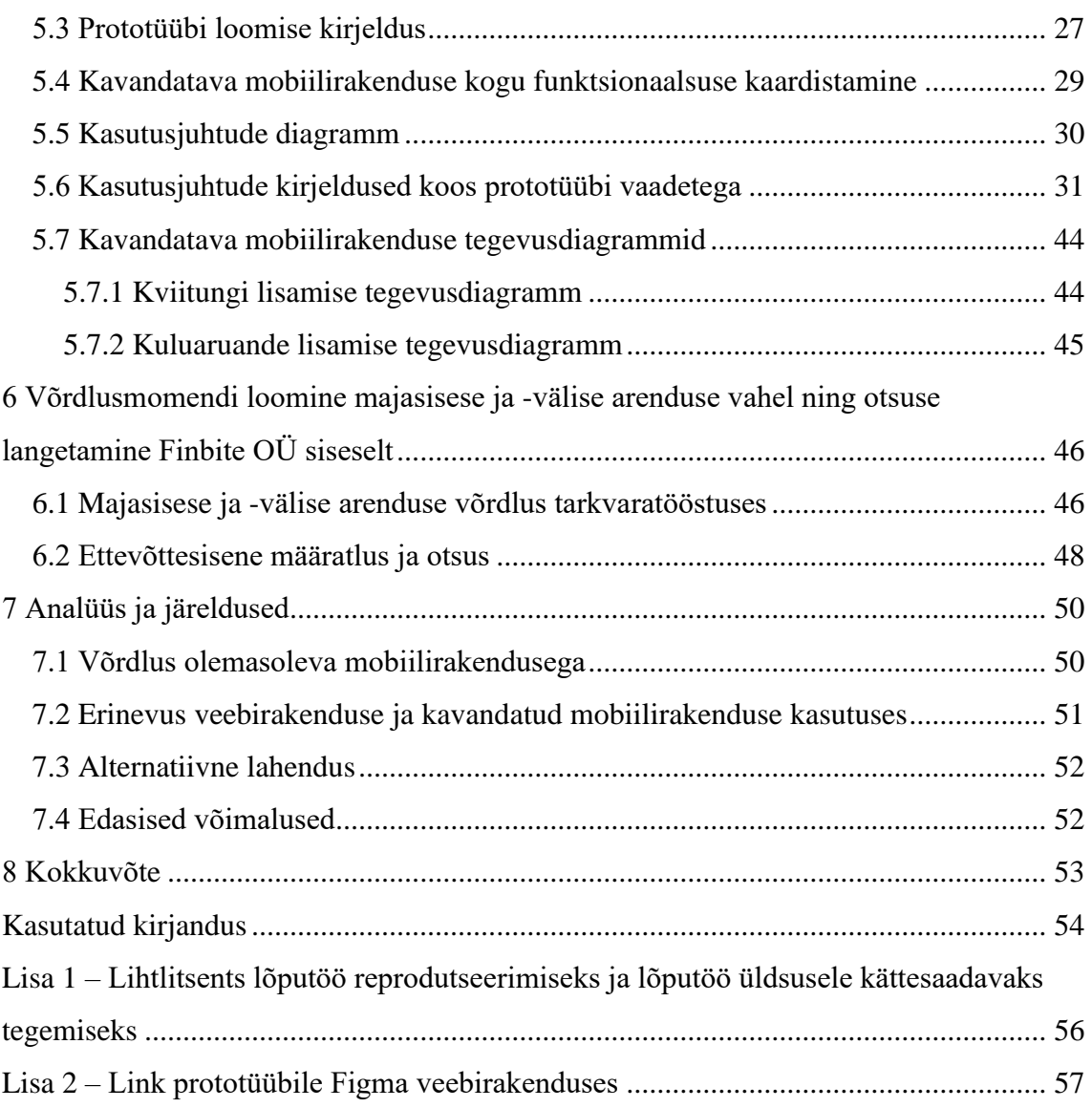

## **Jooniste loetelu**

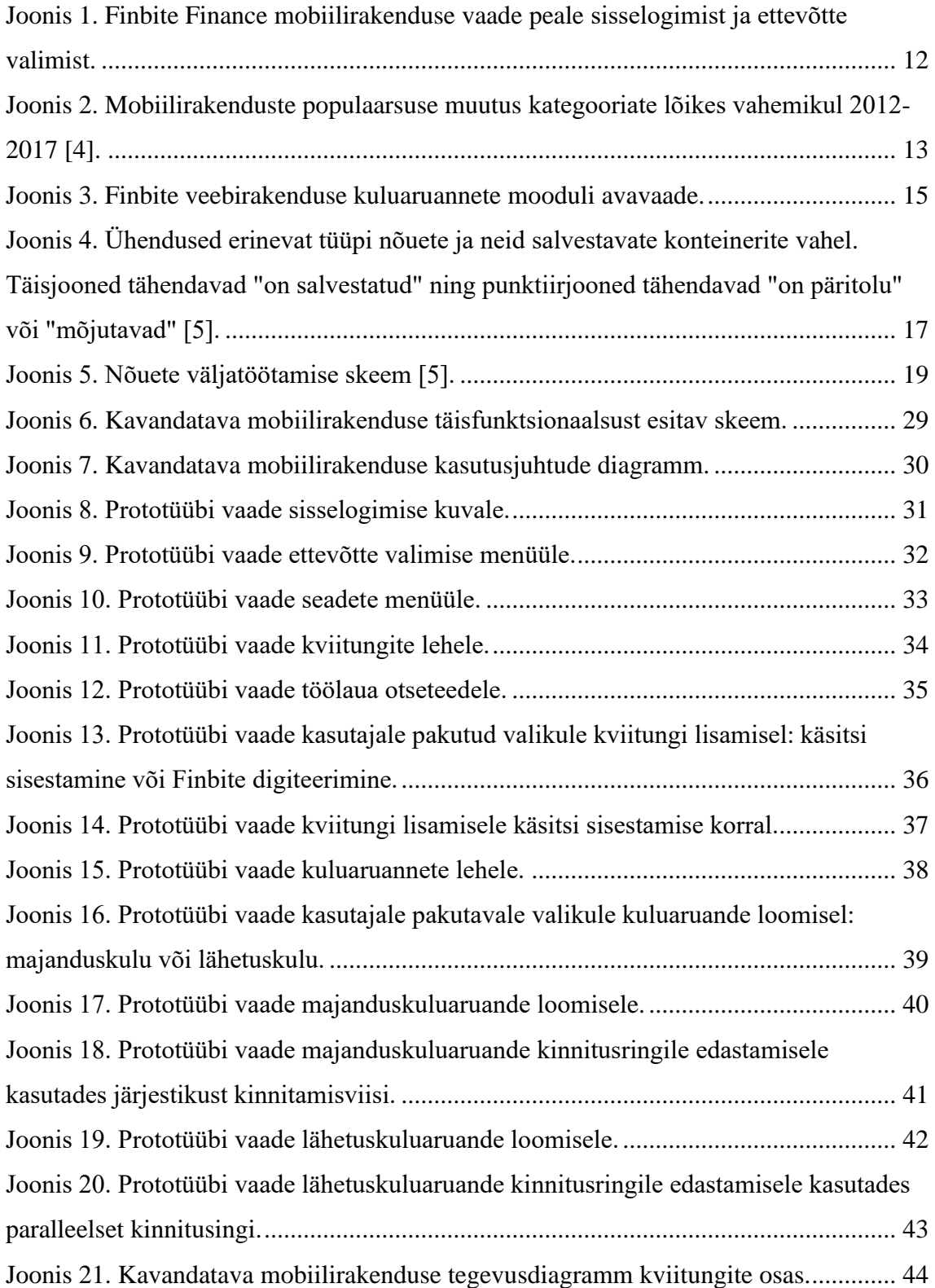

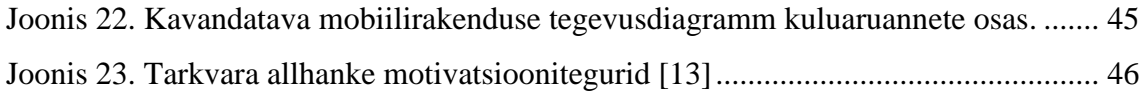

## **Tabelite loetelu**

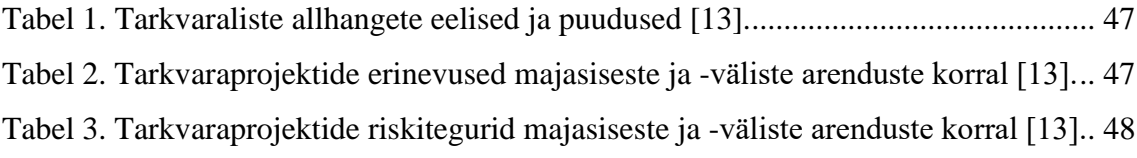

## <span id="page-9-0"></span>**1 Sissejuhatus**

Mobiilirakenduste kasutamise populaarsus kasvab iga aastaga ning inimesed veedavad aina rohkem minuteid kasutades just erinevaid rakendusi võrreldes veebibrauseritega. Gupta väitel kulutavad kasutajad keskmiselt 82% oma nutitelefonis veedetud minutitest kasutades rakendusi ning ainult 18% ajast kasutades veebibrausereid. Peamised omadused, mis teevad rakendused kasutajale eelistatavaks valikuks, on nende mobiilsus, ainulaadsus ja kiirus [1].

Kuludokumentide ja kuluaruannete esitamine ja säilitamine digitaalselt võimaldab ettevõtetel säästa nii aega kui ka ressurssi selle arvelt, et ei ole vaja füüsilisi kuludokumente oma töötajatelt kokku koguda ning alles hoida, vaid nende töötajad saavad kuludokumente ise esitada ning kõik säilivad digitaalselt. Samuti saavad ka ettevõtete raamatupidajad keskenduda olulisematele tööülesannetele selle asemel, et koguda oma töötajatelt kuludokumente ning seejärel luua kuluaruandeid.

Antud lõputöö eesmärgiks on lahendada kuluaruannete mobiilirakenduse kasutajamugavuse ja funktsionaalsusega seotud probleem Finbite OÜ klientidele ning oodatavaks tulemuseks on kirja pandud nõuete analüüs, kavandatud uus mobiilirakendus diagrammide ja kasutusjuhtude abil ning loodud esialgne prototüüp Figma veebirakenduses.

Töö jaotub kolmeks osaks, millest esimeses tutvustatakse ettevõtet ning olemasolevat mobiilirakendust ja tehakse ülevaade probleemile koos näidetega. Teine osa koosneb probleemi lahendamisest, mille käigus pannakse kirja nii funktsionaalsed kui ka mittefunktsionaalsed nõuded, kavandatakse uus mobiilirakendus UML diagrammide abil ning kasutatakse Figma veebirakendust, et luua esialgne prototüüp mobiilirakendusest. Lõputöö kolmas osa keskendub majasisese ja -välise arenduse võrdlusele ja Finbite OÜ otsusele selles osas ning lõputöö teises osas saadud tulemuste analüüsile, alternatiivlahenduse kirjeldamisele ning pakutakse järgmisi võimalikke samme antud töö järgselt.

## <span id="page-10-0"></span>**2 Ettevõtte ja olemasoleva rakenduse tutvustus**

### <span id="page-10-1"></span>**2.1 Finbite OÜ tutvustus**

Finbite OÜ (varasemalt Omniva arvekeskus) on FinTech valdkonnas tegutsev ettevõtte, mille eesmärgiks on pakkuda ettevõtetele nutikaid arvelahendusi, mille hulka kuuluvad nii ostu- kui müügiarvete haldus ja arhiiv, arvete kinnitusring ja konteerimine<sup>1</sup> ning kuluaruannete moodul [2]. Lõputöö raames on kõige olulisemaks kuluaruannete moodul, sest kavandatav mobiilirakendus parandab just selle mooduli kasutajamugavust klientide vaatenurgast.

#### <span id="page-10-2"></span>**2.2 Finbite finance mobiilirakendus**

Ettevõttel eksisteerib kuluaruandluse mobiilirakendus nimega Finbite finance [\(Joonis 1\)](#page-11-0), mille võimekus piirdub järgmiste funktsioonidega:

- Sisselogimiseks saab kasutada ainult kasutajatunnuse ja parooli lahendust
- Kuludokumentide ülespildistamine kasutades kaamerarakendust
- Vajalike andmete ja kuluridade manuaalne täitmine või Finbite digiteerimisteenuse kasutamine
- Kuludokumendi edasi liikumine Finbite veebirakendusse
- Sobiva ettevõtte valimine, mille alt edasi tegutseda
- 2 erinevat keelevalikut: eesti ja inglise keel

Antud rakendus on allalaetav nii Android kui ka iOS operatsioonisüsteemidega nutitelefonide kasutajatele ning sama eesmärk on ka kavandatavale mobiilirakendusele. Finbite finance mobiilirakenduse puudused tuuakse välja peatükis 3.4. ning võrdlus selle

<sup>1</sup> Arvete konteerimine tähendab arveridadele kontode ja dimensioonide lisamist.

ja kavandatava rakenduse funktsionaalsuse vahel tuuakse välja antud lõputöö analüüsi osas.

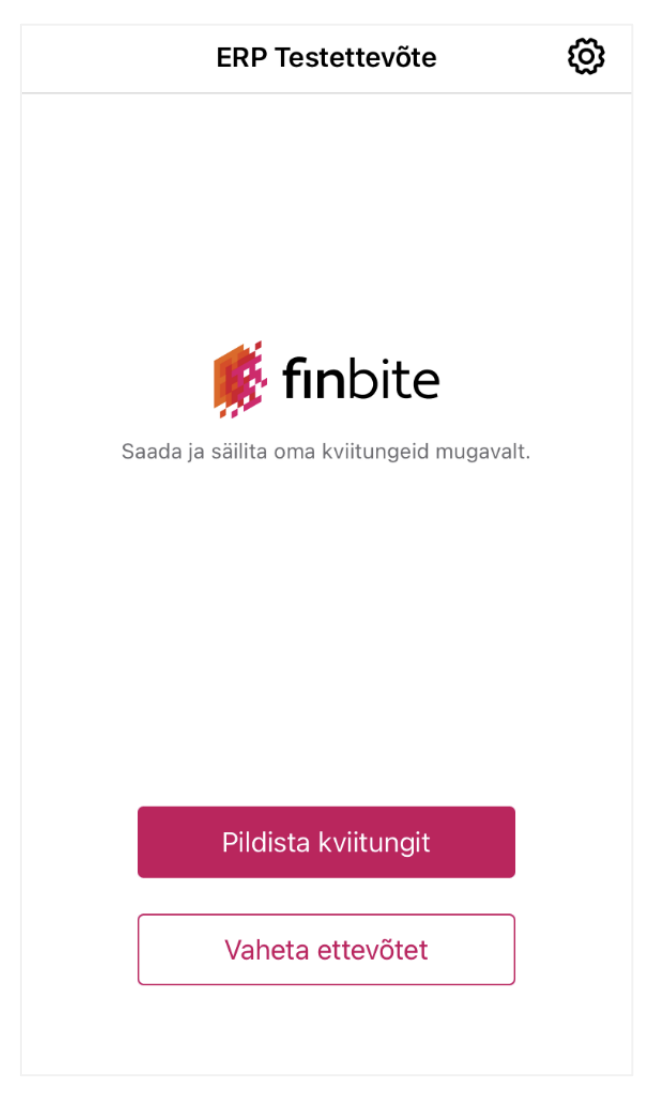

<span id="page-11-0"></span>Joonis 1. Finbite finance mobiilirakenduse vaade peale sisselogimist ja ettevõtte valimist.

## <span id="page-12-0"></span>**3 Probleemi kirjeldus**

#### <span id="page-12-1"></span>**3.1 Üleminek nutitelefonidele ja tahvelarvutitele**

Üle maailma aina rohkem ja rohkem inimesi kasutavad mobiilsideseadmeid, mis on kasutajasõbralikud ja intuitiivsed ning nende peamine eesmärk on teabe hankimine, talletamine ning läbi internetiühenduse erinevate teenuste kasutamine. Lisaks sellele mõistab juba väga suur osa ettevõtteid, et nende ärirakenduste kasutajad on nende veebipõhise teabe juurdepääsu vahendites teinud muutuse – läinud üle traditsioonilistelt personaalarvutitelt (laua- ja sülearvutid) mobiilsetele seadmetele, milleks on nutitelefonid ja tahvelarvutid. See oluline muutus rakenduste lõppkasutajate käitumises on tõstnud ettevõtete motivatsiooni arendamaks olemasolevatele ärirakendustele mobiilseid kanaleid ning planeerimaks uut tüüpi rakendusi, mille eesmärk on kasutada ära mobiilsete seadmete ainulaadseid omadusi [3].

#### <span id="page-12-2"></span>**3.2 Mobiilirakenduste populaarsuse tõus finantsmaailmas**

Mobiilirakenduste kasutamise populaarsus kasvab järk-järgult ning seda ka finantsmaailmas. [Joonis 2](#page-12-3) on näha, kuidas erinevate kategooriate mobiilirakendused on vahemikus 2012-2017 populaarsuselt tõusnud [4]. Antud töö kontekstis oluline kategooria on finants, mis mainitud viie aastase vahemiku juures kasvanud märkimisväärselt, mis näitab, et finantsmaailmas on pandud rõhku mobiilirakenduste kasutamisele ning konkurentsis püsimiseks tuleb sellele panustada.

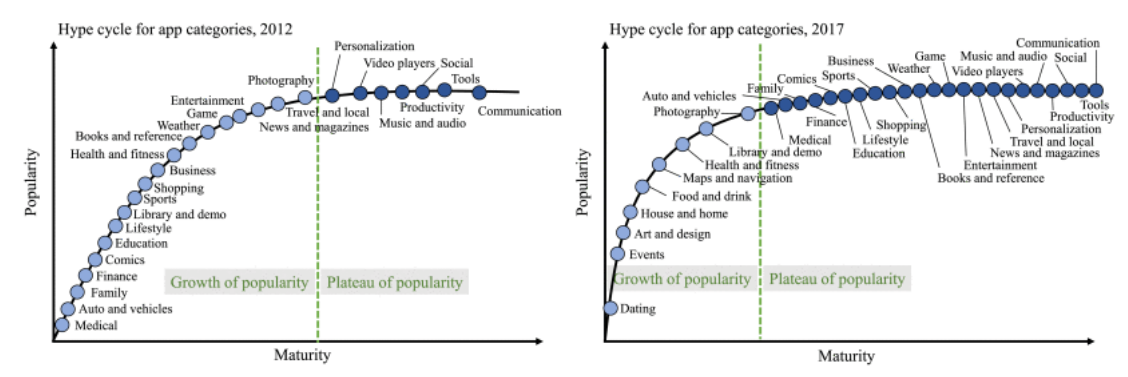

(a) The hype cycle of popularity for different app categories in 2012. (b) The hype cycle of popularity for different app categories in 2017

<span id="page-12-3"></span>Joonis 2. Mobiilirakenduste populaarsuse muutus kategooriate lõikes vahemikul 2012-2017 [4].

## <span id="page-13-0"></span>**3.3 Kuludokumentide ja -aruannete füüsilisest esitamisest ja säilitamisest üldiselt**

Kuigi tänaseks on välja arendatud ja ka kasutusel mitmeid erinevaid lahendusi kuludokumentide esitamiseks ja säilitamiseks digitaalselt, siis on endiselt paljud ettevõtted jäänud vanade tavade juurde ning protsess käib füüsiliselt ehk raamatupidajad koguvad kuludokumendid endi kätte ning seejärel sisestatakse need süsteemi. Antud vanamoeline lahendus võtab aega ja ressurssi nii ettevõtete töötajatelt kui ka raamatupidajatelt:

- Ettevõtete töötajad peavad kviitungeid/tšekke alati säilitama ning raamatupidajale toimetama ning tihti tehakse seda alles kuu lõpus ehk antud summa saadakse tagasi viitega tehtud kulutusega võrreldes.
- Ettevõtete raamatupidajad peavad ootama, kuni töötajad antud kuludokumendid nendeni toimetavad ning seejärel sisestavad kuludokumendid käsitsi süsteemi.

### <span id="page-13-1"></span>**3.4 E-kuluaruannete lahendus Finbite OÜ näitel ning selle kitsaskohad**

Finbite OÜ pakub juba mõningast aega lahendust e-kuluaruannete mooduli näol [\(Joonis](#page-14-0)  [3\)](#page-14-0), kus kliendid saavad veebirakenduses kuluaruandeid luua, kinnitusringile saata ja digitaalselt säilitada ning kuludokumendi ülespildistamiseks ja automaatselt süsteemi viimiseks on olemas varasemalt mainitud mobiilirakendus Finbite finance. Küll aga esinevad antud rakendusel puudused, millega kaasneb selle väärtusliku aja- ja ressursi raiskamist, mida saaks kliendid kasutada oma tavapäraseid tööülesandeid täites.

Finbite finance mobiilirakenduse peamised puudused:

- 1. Kasutajal on ainult üks variant sisselogimiseks, milleks on kasutajatunnuse ja parooli lahendus
- 2. Rakendus ei võimalda kuluaruannet seadmemälust lisada, vaid kviitungit saab lisada ainult pilti tehes
- 3. Kasutaja ei saa näe lisatud kviitungite ajalugu mobiilirakenduses, vaid ainult veebirakenduses
- 4. Kasutaja peab kuluaruande loomiseks minema eraldi veebirakendusse, sest mobiilirakenduses seda teha ei saa ning seega lisandub kliendile ebavajalik ajakulu, sest tuleb eraldi arvutis veebirakendusse sisse logida
- 5. Sama ajaline puudus on seotud ka kinnitusringile edastamisega, sest olemasoleva lahenduse puhul peab klient veebirakenduses kuluaruande looma ja seal ka kinnitusringile edastama ehk siinkohal on puudu terviklikumast lahendusest
- 6. Rakendus püsib näiliselt küll sisse logituna, aga kui kasutaja üritab korduval avamisel kviitungit lisada, siis viskab rakendus tagasi sisselogimise vaatesse uuesti sisenemiseks
- 7. Eelnevalt mainitud puudust täiendavalt ei ole rakendusel ka kasutajatunnuse ja parooli mäletamise võimalust ehk seega tuleb sisselogimiseks igakord mõlemad uuesti sisestada, mis tähendab ebamugavust kasutajale

Kavandatava mobiilirakenduse peamiseks eesmärgiks on Finbite OÜ klientide kasutajamugavuse tõstmine ning selle tarbeks on vajalik suurema funktsionaalsusega mobiilirakendus, millel eelmainitud puuduseid ei esineks.

| Arvete haldus                                                                         |             |                                                                           |              |                                                |                        | <b>Tanel Kasenurm</b><br>Administraator |                                     |             | Testettevõte ERP | $\checkmark$    |                                      |                  |
|---------------------------------------------------------------------------------------|-------------|---------------------------------------------------------------------------|--------------|------------------------------------------------|------------------------|-----------------------------------------|-------------------------------------|-------------|------------------|-----------------|--------------------------------------|------------------|
| Testettevõte ERP / 1045057201                                                         |             |                                                                           |              |                                                |                        |                                         |                                     |             |                  | EE<br>EN        | <b>RU</b><br>LV                      | LT               |
| <b>OST</b> (103)                                                                      | <b>MÜÜK</b> | <b>KULUARUANDED</b>                                                       |              | <b>KINNITUSRING</b>                            |                        |                                         | <b>E-ARVE TELLIMUSED</b>            |             | <b>ÜLDINFO</b>   |                 |                                      |                  |
| Kuluaruanded                                                                          |             |                                                                           |              |                                                |                        |                                         |                                     |             |                  |                 |                                      | <b>@</b> Abiinfo |
| Esitaja nimi:                                                                         |             | Aruande kuupäeva vahemik:<br><b>THE</b><br>See nädal   See kuu   30 päeva | 麗            | Aruande liik:<br>-Näita kõiki-<br>$\checkmark$ | Olek:<br>-Näita kõiki- | $\checkmark$                            | Minu otsingud:<br>- Vali otsing - Y |             |                  |                 | $\blacktriangledown$ Detailne otsing |                  |
|                                                                                       |             |                                                                           |              |                                                |                        |                                         |                                     |             |                  | Tühjenda väljad | Otsi                                 |                  |
| Uus lähetuskulu<br>Uus majanduskulu<br>Märgi eksportimiseks   Eksport faili   Kustuta |             |                                                                           |              |                                                |                        |                                         |                                     |             |                  |                 |                                      |                  |
| Aruande kp . Aruande liik                                                             |             | $\triangleq$                                                              | Esitaja nimi | ٠                                              | <b>Summa</b>           | $\triangle$                             | <b>ERP Dok nr</b>                   | $\triangle$ | Olek             | ٠               |                                      |                  |
|                                                                                       |             |                                                                           |              | Filtreeritud aruannete summa                   |                        |                                         |                                     |             |                  |                 |                                      |                  |
| Kokku 0   Näita kõiki<br>Esimene Eelmine Järgmine Viimane                             |             |                                                                           |              |                                                |                        |                                         |                                     |             |                  |                 |                                      |                  |

<span id="page-14-0"></span>Joonis 3. Finbite veebirakenduse kuluaruannete mooduli avavaade.

## <span id="page-15-0"></span>**4 Nõuete analüüs**

#### <span id="page-15-1"></span>**4.1 Nõuete tähendus üldiselt**

Laiemalt öeldes on nõuded spetsifikatsioon sellest, mida tuleks implementeerida. Need on kirjeldused, kuidas süsteem peaks käituma või mingi süsteemi atribuudi/omaduse kohta. Nõuded võivad olla ka süsteemi arendusprotsessi piiranguteks. Antud definitsioon osutab sellele, et nõuded hõlmavad endas mitut liiki informatsiooni. Samas aga puudub antud definitsioonist nõude mõiste kui sidusrühmade vajaduste väljendaja, mis on tegelikult õigeks alguspunktist nõuetest rääkimisel [5].

Nõuete koostamine ei seisne põhimõtte poolest ainult nõudeid sisaldava dokumendi kirjutamisest, vaid selle asemel keskendutakse ärilise probleemi mõistmisele ja sellele lahenduse pakkumisele. Tarkvara on mõeldud mingisuguse probleemi lahendamiseks nagu ka riistvara ja teenused. Nõuete väljaselgitamise tõeline kunst seisneb tegeliku probleemi avastamises ning kui see on tehtud, siis on alust alternatiivsete lahenduste väljaselgitamiseks ja nende vahel valimiseks [6].

Nõuete kirjeldamiseks ja ühenduste selgitamiseks on loodud mitmeid erinevaid jooniseid ja skeeme, mis võivad küll erineda terminoloogialt, kuid üldiselt nende tähendused kattuvad. [Joonis 4](#page-16-4) on näha ühendused erinevat tüüpi nõuete vahel ning neid salvestavate konteinerite vahel. Konteineriteks võivad olla erinevad lahendused nagu näiteks tabelid, andmebaasid ja veel sarnast ehk see, millist lahendust kasutatakse, sõltub juba arendustiimist endast [5].

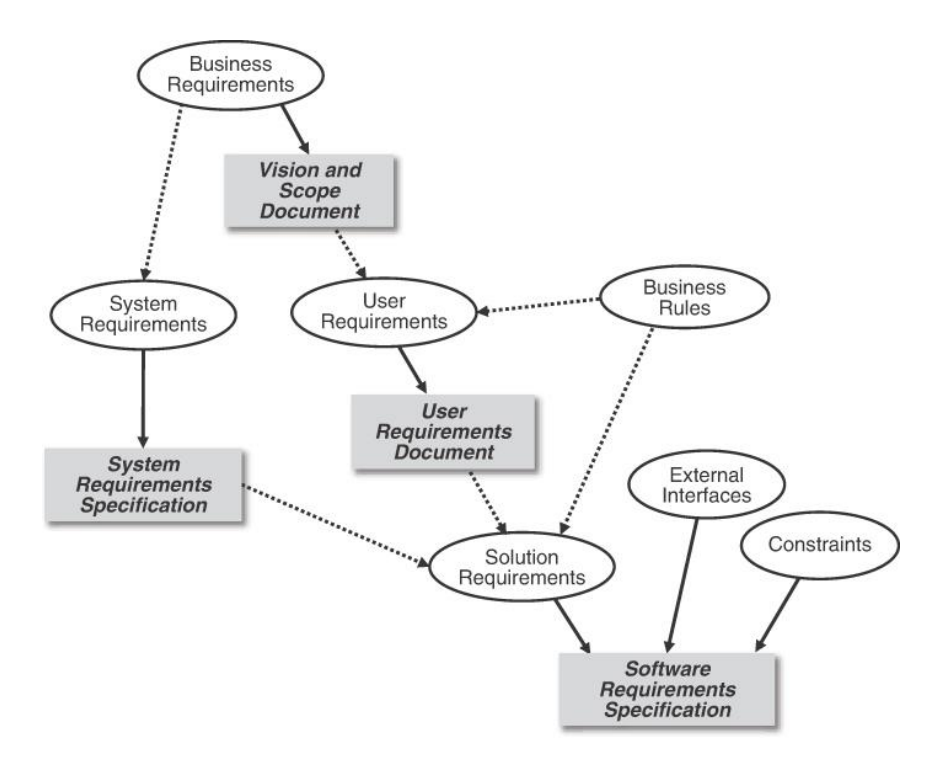

<span id="page-16-4"></span>Joonis 4. Ühendused erinevat tüüpi nõuete ja neid salvestavate konteinerite vahel. Täisjooned tähendavad "on salvestatud" ning punktiirjooned tähendavad "on päritolu" või "mõjutavad" [5].

### <span id="page-16-0"></span>**4.2 Valitud nõuete tüübid ja nende kirjeldus**

Järgnevalt kirjeldatakse nõuete tüüpe, mis on antud lõputöö raames suurema kaaluga ja mida hiljem analüüsitakse.

#### <span id="page-16-1"></span>**4.2.1 Ärinõuded**

Ärinõuete alla kuulub teave, mis kirjeldab põhjust või vajadust, miks ettevõte antud projekti tegemisse võtab, kehtestab ärilised eesmärgid, määratleb toote visiooni ja sisaldab muud suunavat teavet [5].

#### <span id="page-16-2"></span>**4.2.2 Kitsendused**

Kitsendused on piirangud, mis on kehtestatud nõuetele, projekteerimisele või rakendustegevustele [5].

#### <span id="page-16-3"></span>**4.2.3 Lahenduse nõuded**

Lahenduse nõuded kirjeldavad konkreetseid omadusi, mida toode peab omama, et vastata sidusrühmade ja ettevõtte enda vajadustele. Need jagunevad kahte suurde rühma [7]:

■ Funktsionaalsed nõuded:

Funktsionaalsed nõuded on mingisuguste käitumiste kirjeldused, mida toode ilmutab kindlates olukordades [5]. Sama tähenduse, aga erineva sõnastusega definitsioon kirjeldab, et funktsionaalsed nõuded defineerivad, mida toode peab tegema ning mis on selle omadused ja funktsioonid [7].

■ Mittefunktsionaalsed nõuded:

Mittefunktsionaalseid nõudeid peetakse sageli ka kvaliteediomaduste nõueteks ning need kirjeldavad erinevaid lahenduse kvaliteedi-, teenuse- või jõudlusomadusi [5].

#### <span id="page-17-0"></span>**4.2.4 Süsteeminõuded**

Süsteeminõuded kirjeldavad seda, mida ja millisel määral peaks süsteem omama, et riistvõi tarkvaraline lahendus toimiks korrektselt. Antud nõuetele mittevastavuse tagajärgedeks võivad olla probleemid rakenduse installeerimisel või jõudlusprobleemid rakenduse kasutamisel [8].

#### <span id="page-17-1"></span>**4.2.5 Kasutajanõuded**

Kasutajanõuete alla kuuluvad ülesannete või eesmärkide kirjeldused, mida kasutaja soovib lahendusega saavutada ehk konkreetsed tegevused, mida kasutaja peab tegema ja need kasutajaspetsiifilised ootused, mida lahendus peab rahuldama [5].

#### <span id="page-17-2"></span>**4.3 Nõuete analüüsi metoodika**

Nõuete analüüsi koostades on jälgitud nõuete väljatöötamise skeemi, mis koosneb neljast alamvaldkonnast ja mis on väljatoodud [Joonis 5](#page-18-2) ning mis näitab, et alamvaldkondadega ei tegeleta järjest, vaid nii järk-järgult, iteratiivselt ja ka samaaegselt [5]. Antud metoodika on valitud põhjusel, et see on ülevaatlik ning ei peatu ainult nõuete kogumisel, vaid arvestatakse ka erinevate nõuete tähtsust teistega võrreldes.

[Joonis 5](#page-18-2) oleva nelja alamvaldkonna lühikirjeldused:

1. Küsitluse etapp, mille käigus tehakse tegevused nõuete kogumiseks, avastamiseks ja loomiseks [5].

- 2. Analüüsi etapp, mille käigus hinnatakse nõudeid nende detaile, väärtuseid, seoseid, teostatavust ja muid omadusi [5].
- 3. Spetsifikatsiooni etapp, mille käigus tehakse tegevused eesmärgiga esitada nõudeid käsitlevad teadmised sobivad ja püsivas vormis, et neid saaks teistele edastada [5].
- 4. Valideerimise etapp, kus hinnatakse millisel määral rahuldavad nõuded sidusrühmade vajadusi [5].

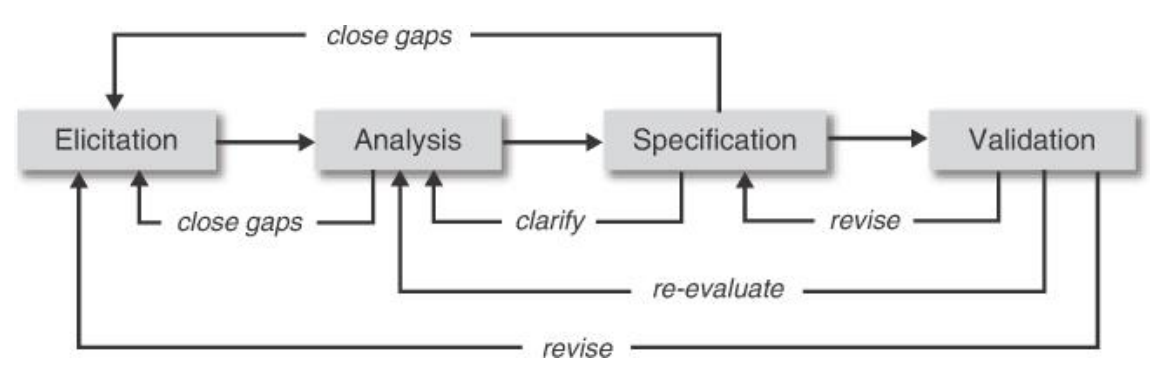

Joonis 5. Nõuete väljatöötamise skeem [5].

<span id="page-18-2"></span>Nõuete väljatöötamise juures olid abiks Finbite OÜ kolleegid (CEO, tootejuht ja müügijuht), olemasolev mobiilirakendus koos oma eeliste ja puudustega ning klientidelt saadud tagasiside, mida oli läbi aastate kogunenud nii müügiosakonnal kui ka kliendihalduse osakonnal.

#### <span id="page-18-0"></span>**4.4 Nõuded kavandatava mobiilirakenduse raames**

Järgnevalt on väljatoodud nõuded, mis töötati välja kavandatava mobiilirakenduse raames.

#### <span id="page-18-1"></span>**4.4.1 Ärinõuded**

Ärinõuded:

▪ Olemasoleva turuosa säilitamine läbi klientidele kasutajamugavama rakenduse pakkumise ning seeläbi hoiduma sellest, et konkurendid suudaks kuluaruandluse moodulit kasutavaid kliente enda poole üle meelitada

- Kasumlikkuse säilitamine digiteeritud kviitungite ja loodud kuluaruannete pealt teenitava tulu abil
- Klientide arvu kasvatamine läbi kavandatava mobiilirakenduse reklaamimise
- Klientidelt positiivse tagasiside saamine kasutajamugavuse ja funktsionaalsuse vaatenurgast, et kavandatav mobiilirakendus lihtsustaks klientide töövoogu

#### <span id="page-19-0"></span>**4.4.2 Kitsendused**

Kitsendused:

- Mobiilirakenduse funktsionaalsus ei saa ületada veebirakenduse funktsionaalsust, sest mobiilirakendus peab suhtlema nii andmete kättesaamiseks kui ka vahetamiseks veebirakendusega ja seega on mobiilirakendus abivahendiks Finbite veebirakenduse kasutamisel. Põhiline idee seisneb selles, et loodud kviitung või kuluaruanne, mis liigub edasi veebirakendusse, peab olema selline, et veebirakendus suudaks seda vastu võtta.
- Kasutajate sisselogimiseks mobiilirakendusse saab kasutada ainult samu vahendeid, mida kasutatakse veebirakendusse sisselogimisel, milleks on Smart-ID, mobiil-ID ning kasutajatunnus ja parool. Veebirakenduses on lisaks ka IDkaardiga sisselogimise võimalus, aga see pole tarvilik mobiilirakenduse puhul.

#### <span id="page-19-1"></span>**4.4.3 Funktsionaalsed nõuded**

Funktsionaalsed nõuded, kus süsteem peab võimaldama kasutajal:

- logida sisse kasutades kas Smart-ID, mobiil-ID või kasutajatunnuse ja parooli lahendust. Nii Smart-ID kui mobiil-ID lahendused nõuavad rakendusest väljumist koodi sisestamiseks. Kasutajatunnuse ja parooli lahenduse puhul parooli kirjutades on see algselt peidetud, aga seda on võimalik soovi korral nähtavaks muuta
- logida välja läbi seadete menüüs oleva nupu ning peale väljalogimist avaneb kasutajale sisselogimise vaade
- ettevõtte valimise menüüs valida nende ettevõtete vahel, kuhu talle on veebirakenduses esindusõigus lisatud ning piirangut selle arvu osas ei ole, kuid need ettevõtted, kus kasutajal esindusõigust ei ole, ei tohi olla nähtavad
- esindusõigusi saab kasutajatele lisada antud ettevõtte administraatori rollis olev isik ning kavandatavas mobiilirakenduses seda teha ei saa
- vahetada oma sisselogimiseks kasutatavat parooli läbi seadete menüüs oleva kontoseadistuste lehe
- valida seadete menüüs 4 erineva keele vahel: eesti, inglise, läti ja leedu. Vajadus valitud 4 keele järele põhineb selles, et Finbite OÜ põhiline tegevusvaldkond on Baltikum ning lisaks sellele on kliente ka mujalt riikidest. Rakendusel peab jääma võimekus vajadusel erinevaid keelevariante juurde arendada, kui ettevõte laieneb veel erinevatele turgudele.
- valida seadete menüüs olevalt teavituste lehelt, kas ta soovib teavitused aktiveerida või deaktiveerida
- valida seadete menüüs, milliseid teavitusi ta soovib rakenduselt saada. Valida on kolme erineva variandi teavituste vahel (aktiveeritud võivad olla ka kõik kolm korraga):
	- o teavitused kviitungi digiteerimise kohta
	- o teavitused kuluaruande tagasilükkamise kohta
	- o teavitused kuluaruande kinnitamise kohta
- näha seadete menüüs Finbite klienditoe kontakte, et soovi korral ühendust võtta ning selleks on kaks valikut:
	- o hüperlingina Finbite klienditoe kontakttelefoni kuvamine, mis viib peale vajutades otse telefonirakendusse helistamiseks
	- o hüperlingina Finbite klienditoe e-posti aadressi kuvamine, mis viib peale vajutades otse telefoni meilirakendusse
- näha seadete menüüst rakenduse versiooni
- näha seadete menüüst nii Finbite kasutustingimusi kui ka privaatsuspoliitikat
- seadistada personaalsed kinnitusringi eelistused, et vältida korduvalt kinnitusringiliikmete väljade täitmist kuluaruannet kinnitusringile edastades
- lisada uusi kviitungeid läbi kaamerarakenduse pildistades või otse seadmest üleslaadides kasutades galeriirakendust või mälus olevate failide seast
- kviitung peab omama ühte olekut järgnevatest võimalustest: "Draft", "Pending", "Processing", "Used"
	- o "Draft" kviitungi lisamist on alustatud, kuid pole lõpule viidud ja seega pole seda võimalik veel kuluaruandes kasutada
	- o "Pending" kviitungi lisamine on lõpule viidud ning seda saab kasutada kuluaruannet luues
	- o "Processing" kviitungit lisades on kasutatud Finbite digiteerimisteenust ning see on töötlemisel
	- o "Used" lisatud kviitungit on kasutatud kuluaruannet luues ning seda ei saa enam kasutada järgmisi kuluaruandeid luues
- **E** kasutada kviitungit lisades manuaalset sisestamist või Finbite digiteerimisteenust<sup>1</sup>
- vaadata, redigeerida ja kustutada lisatud kviitungeid selliselt, et tehtud muudatused liiguksid ka veebirakendusse edasi
- luua uusi majandus- ja lähetusaruandeid kasutades ootel ("Pending") olekus olevaid kviitungeid
- kuluaruanne peab omama ühte olekut järgnevatest võimalustest: "Draft", "Pending confirmation", "Confirmed", "Rejected"

<sup>1</sup> Finbite digiteerimine tähendab, et kasutaja tehtud või lisatud pilt saadetakse edasi Finbite sisestusosakonnale sisestamiseks (automaatne OCR-programm ning lisaks inimfaktor, kes vajadusel parandab vead) ning kui see on tehtud, siis liigub kviitung kviitungite nimekirja ootel ("Pending") olekus ning kasutaja saab teavituse ja saab aruannet luues seda kviitungit kasutada.

- o "Draft" kuluaruande loomist on alustatud, kuid pole lõpule viidud
- o "Pending confirmation" kuluaruande loomine on lõpule viidud, kuid ootab veel kinnitusringi liikmelt või liikmetelt kinnitust
- o "Confirmed" kuluaruanne on loodud ning kinnitusringi liikmete poolt kinnitatud
- o "Rejected" kuluaruanne on tagasilükatud kinnitusringi liikme poolt ehk kasutajal oleks vaja see üle vaadata
- edastada loodud aruanne kinnitusringile kasutades kas paralleelset või järjestikust kinnitusviisi
- vaadata, redigeerida ja kustutada loodud aruandeid selliselt, et tehtud muudatused liiguksid veebirakendusse edasi

#### <span id="page-22-0"></span>**4.4.4 Mittefunktsionaalsed nõuded**

Mittefunktsionaalsed nõuded, mille puhul peab süsteem olema:

- kättesaadav igal ajal ilma pikemate katkestusteta, et vältida klientide pahameelt seoses rakenduse kasutamisega
- turvaline ning tagama, et kasutaja andmetele ei ole kõrvalist ligipääsu, et vältida kasutajaandmete lekkimist
- võimeline säilitama jõudluse ka suurema koormuse puhul ehk et rakendus töötaks samadel tingimustel olenemata ajast ja koormusest
- töökindel, vältides vigu ja andmete kadumist

#### <span id="page-22-1"></span>**4.4.5 Süsteeminõuded**

Süsteeminõuded kattuvad mõningal määral mittefunktsionaalsete nõuetega, kuid on ka erinevusi:

▪ Mobiilirakendus peab suutma andmeid vahetada veebirakendusega sellise kiirusega, et mobiilirakenduse kasutaja vaatenurgast ei tekiks kasutamisel probleeme

- Mobiilirakendus peab olema kasutatav nii Android kui iOS operatsioonisüsteemidel töötavatel nutitelefonidel ja tahvelarvutitel
- Mobiilirakendus peab jääma rakenduse sulgemisel jääma sisse logituks, et kasutaja ei peaks igal kasutusel uuesti sisse logima
- Mobiilirakendus peab olema kasutaja loa korral võimeline kasutama telefonisiseseid rakendusi, milleks võivad olla näiteks kaamerarakendus, galeriirakendus ja ka failide kaust
- Lõpplahendusena peab valmima kaks natiivset mobiilirakendust, millest üks iOS operatsioonisüsteemile ja teine Android operatsioonisüsteemile, aga funktsionaalsuse poolest on need võrdväärsed ja seega lõputöö kontekstis räägitakse ühest mobiilirakendusest

#### <span id="page-23-0"></span>**4.4.6 Kasutajanõuded**

Kasutajanõuded:

- Kasutajal peab saama kviitungeid lisada neid kas üles pildistades või lisades seadmest läbi galeriirakenduse või mälus olevate failide seast
- Lisatud kviitungite põhjal peab kasutaja saama luua nii majandus- kui lähetuskuluaruandeid
- Kasutaja peab saama loodud kuluaruannet kinnitusringile edastada kasutades järjestikust või paralleelset kinnitusviisi
- Kasutaja peab seadete menüüs saama seadistada kinnitusringi eelistused, et lihtsustada kuluaruannete kinnitusringile edastamist. Eelistuse sisuks on kinnitusviisi valimine ja kinnitusringi liikmete lisamine.
- Kasutajale peab olema arusaadav, millises olekus tema loodud aruanne antud hetkel on ehk olekud peavad muutuma vastavalt tegevustele
- Kasutaja peab nägema ettevõtte valimise menüüs kõiki neid ettevõtteid, millele tal on veebirakenduses esindusõigus lisatud, kuid need ettevõtted, millele ligipääs kasutajal puudub, ei tohi olla nähtavad

▪ Kasutajale saab esindusõiguseid lisada vastavas ettevõttes administraatori rollis olev kasutaja

#### <span id="page-24-0"></span>**4.5 Liidestamine veebirakendusega**

Kavandatav mobiilirakendus on veebirakenduse abitööriistaks ning vastavalt peatükis 4.4.2 väljatoodud kitsendusele, et mobiilirakendus ei saa ületada veebirakenduse funktsionaalsust, sest mobiilirakenduses loodud kviitung või kuluaruanne peab liikuma edasi veebirakendusse ja ei tohi sisaldada midagi sellist, mida veebirakendus ei saa vastu võtta. Seega peab mobiilirakendus suutma andmeid edastada veebirakendusele, aga põhjusel, et mobiilirakendus vajab ka andmeid veebirakendusest, siis peab andmevahetus olema kahepoolne.

Kavandatava mobiilirakenduse ja veebirakenduse omavahelise suhtluse jaoks on hilisemas arendusfaasis vaja Finbite IT-osakonnal luua vajalikud rakendusliidesed ehk APId, et vajalikud andmed liiguksid nii mobiilirakendusest veebirakendusse ja vastupidi. Finbite finance mobiilirakenduse arendusprotsessi käigus loodud APId on endiselt olemas, mida saab ka kavandatava rakenduse juures kasutada, kuid kuna funktsionaalsus kasvab, siis on neid vaja juurde luua. Selles osas tuleb teha täpsed otsused hilisemas arendusfaasis koostöös arendusmeeskonnaga.

## <span id="page-25-0"></span>**5 Rakenduse kavandamine**

Rakenduse kavandamise peatükk keskendub nõuete põhjal kogu funktsionaalsuse skeemile kaardistamisele, UML tegevus- ja kasutusjuhtude diagrammide loomisele ning kasutusjuhtude selgitustele koos prototüübi vaadetega. Skeem, diagrammid ning prototüüp ja selle vaated on autori poolt loodud kasutades Figma veebirakendust ning keeleks sai valitud inglise keel põhjusel, et tulevikus saaks vajadusel seda kasutada ka välismaised arendusmeeskonnad.

#### <span id="page-25-1"></span>**5.1 UMList üldiselt ja valitud diagrammide selgitused**

Ühtne modelleerimiskeel, lühendina UML (inglise keeles Unified Modelling Language), on visuaalne keel süsteemide artefaktide kirjeldamiseks, konstrueerimiseks ja dokumenteerimiseks. Sõna visuaalne antud definitsioonis on märksõnaks, sest UML on üks peamiseid vahendeid, millega joonistatakse või esitatakse pilte (vajadusel koos tekstiga), mis on seotud tarkvaraga [9].

UML kasutab areneva süsteemi erinevate vaadete kirjeldamiseks mitmeid erinevaid diagramme, mis on rühmitatud kahte suurde klassi: struktuurdiagrammid ja käitumisdiagrammid [10]. Lõputöö raames käsitletakse kahte erinevat varianti käitumisdiagramme, milleks on tegevusdiagramm ja kasutusjuhtude diagramm.

Tegevusdiagramm näitab protsessi järjestikuseid ja paralleelseid tegevusi ning see on kasulik äritegevuse töövoogude ja protsesside visualiseerimiseks ning kasutusjuhtude kirjeldamiseks [9].

Kasutusjuhtude diagramm on viis süsteeminõuete modelleerimiseks arendatava tarkvarasüsteemi tarbeks. Antud diagramm näidab disaini eeldatavat vaadet ning vastust lõppkasutaja vaatenurgast. Kasutusjuhtude diagramm on tõhus tehnika süsteemi käitumise edastamiseks lõppkasutaja perspektiivist läbi süsteemi väliselt nähtava käitumise visualiseerimise [11].

## <span id="page-26-0"></span>**5.2 Figma veebirakenduse kirjeldus ja põhjendus selle tööriista kasutamisele**

Turul liigub väga palju erinevaid disainirakendusi, mida saab kasutada mitmete erinevate loominguliste väljakutsete lahendamiseks. Figma on paljude disainerite eelistatuim valik ja järk-järgult kogub aina populaarsust ning seda eelkõige järgmistel põhjustel [12]:

- Figma võimaldab disaineritel ja teistel tiimiliikmetel töötada projekti juures samaaegselt, mis toob kaasa selle, et koostöö tiimisiseselt on efektiivne ja progress on kiirem. Seetõttu on ka reklaamlause "Koostöö on keeruline – me teeme selle kergemaks" üks Figma fundamentaalseid printsiipe [12].
- Lisaks sellele on Figmal õnnestunud koondada terve komplekt projekteerimisvahendeid pakkumaks kõike hõlmavat lahendust ehk Figma suudab katta peaaegu kõik, mida on vaja ka keerulisema kasutajaliidese loomiseks ja seda alates ajurünnakutest ja kaardistamisest kuni prototüübi ja varade jagamiseni. Lisaks sellele saavad arendajad otse Figmast kasutada nii CSS-i, iOS-i kui ka Androidi koodi [12].
- Viimaseks pole Figma ka ainult disainirakendus, vaid ka kommuun ja platvorm ideede ja lahenduste jagamiseks ehk disainerid üle maailma kasutavad Figmat ka lisaks vektorillusioonide, digimeedia graafilise disaini ja meeskonda arendavate tegevuste loomiseks [12].

Autor kaalus tööriista valimisel kõiki eelmainitud põhjuseid ning Figma sai valituks eelkõige selle kasutajamugavuse tõttu ning ka põhjusel, et loodud lahendused püsivad ühes platvormis ehk läbi Figma sai luua nii skeeme, jooniseid, UML diagramme ja tegeleda ka rakenduse prototüübi loomisega läbi esialgse disaini loomise ja kasutajavoogude lisamise.

### <span id="page-26-1"></span>**5.3 Prototüübi loomise kirjeldus**

Prototüüp on autori poolt loodud kasutades Figma veebirakendust ning kõik, mis prototüübis sisaldub, on tehtud lõputöö nõuete analüüsi peatükis esitatud nõuete toel ning disainimisel on kasutatud olemasoleva mobiilirakenduse kasutajaliidest ja autori

nägemust, milline kavandatav rakendus olema peaks. Peamine rõhk on pandud sellele, et prototüüp vastaks 4. peatükis esitatud nõuetele ja jälgiks genereeritud kasutusjuhte.

Link prototüübile:

▪ [https://www.figma.com/proto/jge5COoRAOuObQ73fI1Rzt/Finbite\\_mobile\\_app](https://www.figma.com/proto/jge5COoRAOuObQ73fI1Rzt/Finbite_mobile_app_prototype?type=design&node-id=1-140&scaling=min-zoom&page-id=0%3A1&starting-point-node-id=1%3A140) [\\_prototype?type=design&node-id=1-140&scaling=min-zoom&page](https://www.figma.com/proto/jge5COoRAOuObQ73fI1Rzt/Finbite_mobile_app_prototype?type=design&node-id=1-140&scaling=min-zoom&page-id=0%3A1&starting-point-node-id=1%3A140)[id=0%3A1&starting-point-node-id=1%3A140](https://www.figma.com/proto/jge5COoRAOuObQ73fI1Rzt/Finbite_mobile_app_prototype?type=design&node-id=1-140&scaling=min-zoom&page-id=0%3A1&starting-point-node-id=1%3A140)

### <span id="page-28-0"></span>**5.4 Kavandatava mobiilirakenduse kogu funktsionaalsuse**

### **kaardistamine**

[Joonis 6](#page-28-1) on kaardistatud kavandatava mobiilirakenduse kogu funktsionaalsus ehk kõik tegevused, mida antud rakendus peaks suutma teha ja kasutajale kuvada.

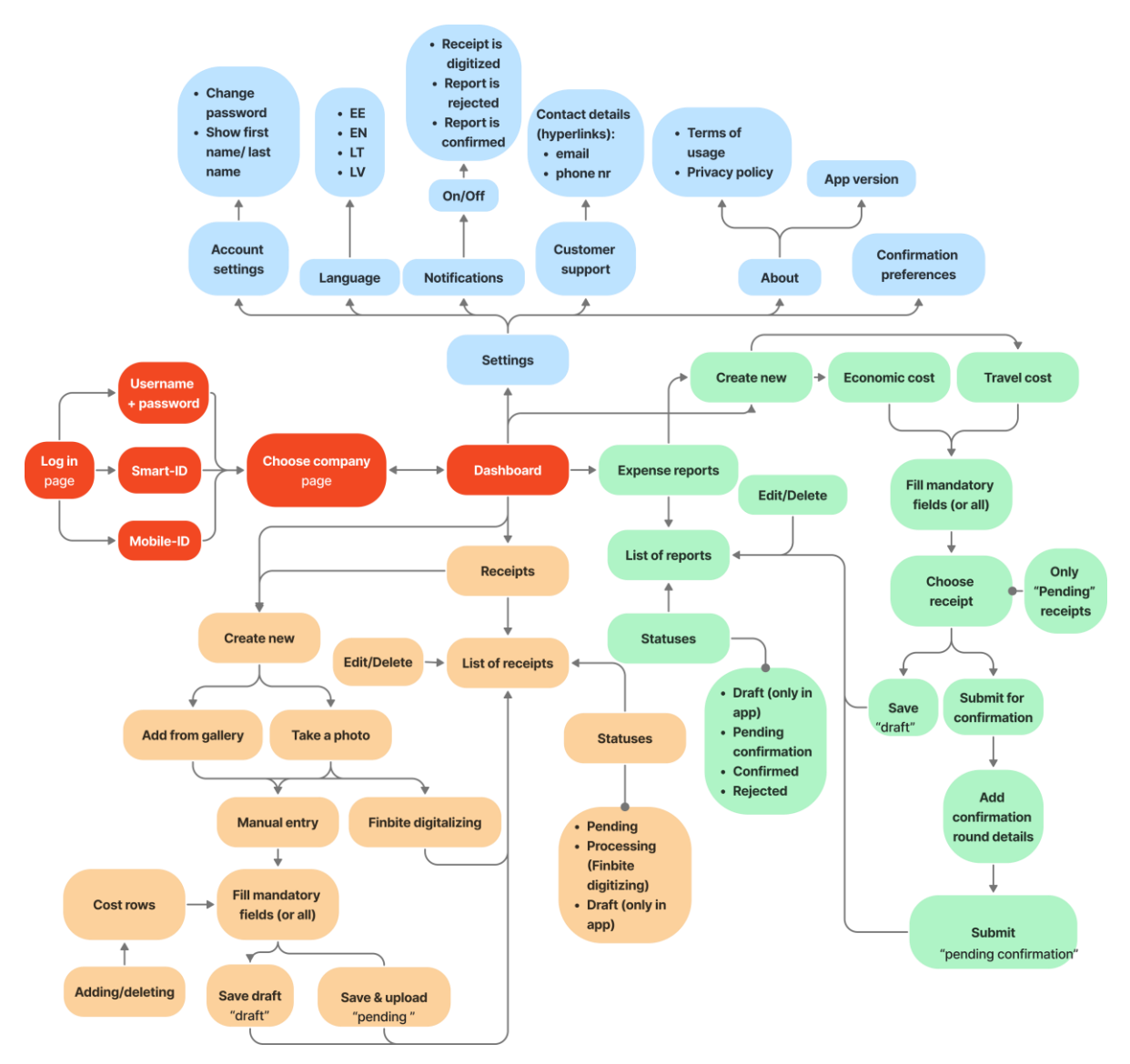

<span id="page-28-1"></span>Joonis 6. Kavandatava mobiilirakenduse täisfunktsionaalsust esitav skeem.

### <span id="page-29-0"></span>**5.5 Kasutusjuhtude diagramm**

[Joonis 7](#page-29-1) on näha kavandatava mobiilirakenduse kasutusjuhtude diagramm, millelt leiab tegevused, mida lõppkasutaja saab mobiilirakenduses teha. Vastavad tegevused on nii sisse kui välja logimine, ettevõtte valimine, seadete haldamine, kviitungi loomine läbi pildistamise või seadmemälust lisamise kasutades käsitsi sisestamist või Finbite digiteerimist ning majandus- ja lähetuskuluaruande loomine läbi kviitungi valimise ja kinnitusringile edastamise.

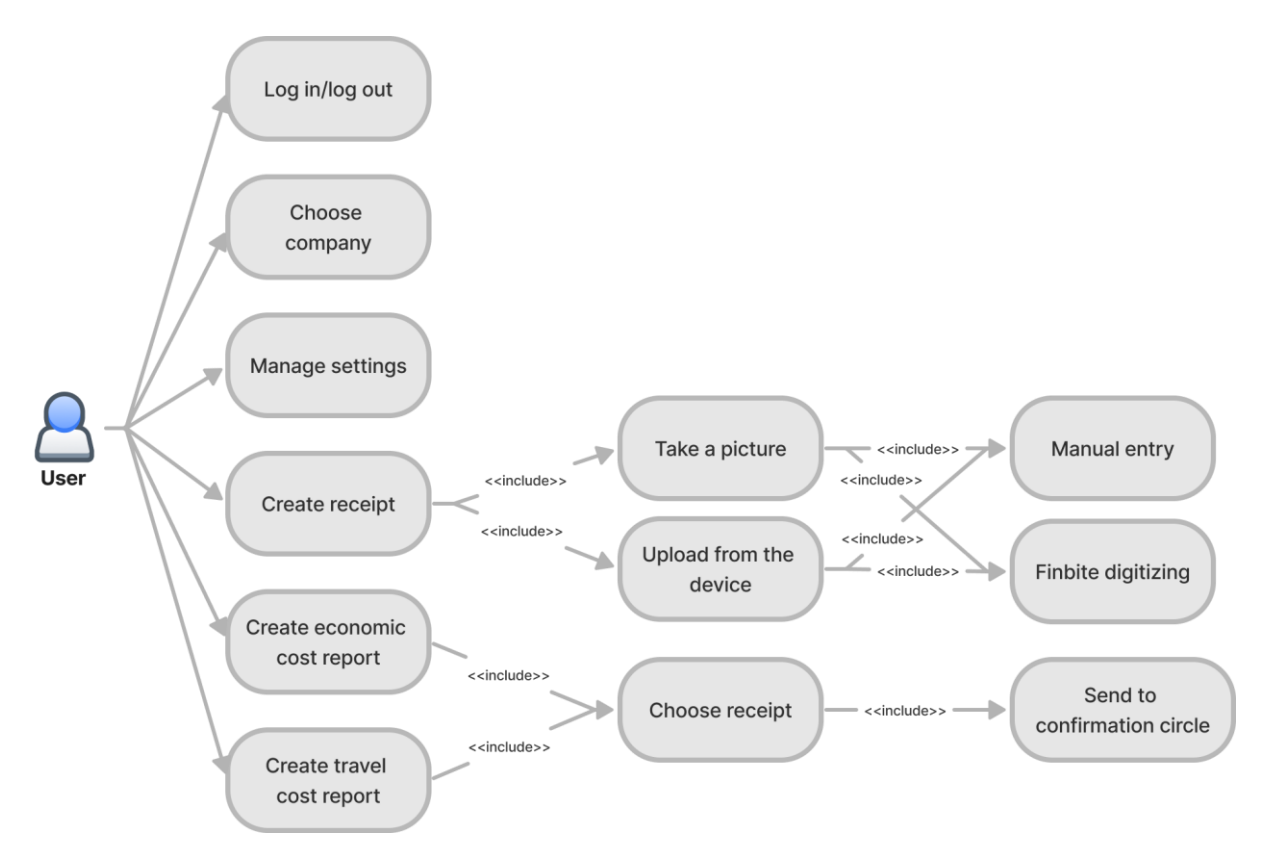

<span id="page-29-1"></span>Joonis 7. Kavandatava mobiilirakenduse kasutusjuhtude diagramm.

## <span id="page-30-0"></span>**5.6 Kasutusjuhtude kirjeldused koos prototüübi vaadetega**

1. Kasutusjuht: Sisselogimine [\(Joonis 8\)](#page-30-1)

Kasutaja saab mobiilirakenduse avamisel sisse logida kasutades selleks võimalikke vahendeid (kasutajanimi ja parool, Smart-ID, mobiil-ID). Lisaks on võimalus samas vaates vahetada läbi keelemenüü ka aktiivset keelt ning soovi korral saab lasta rakendusel sisestatud kasutajanime ja parooli meelde jätta.

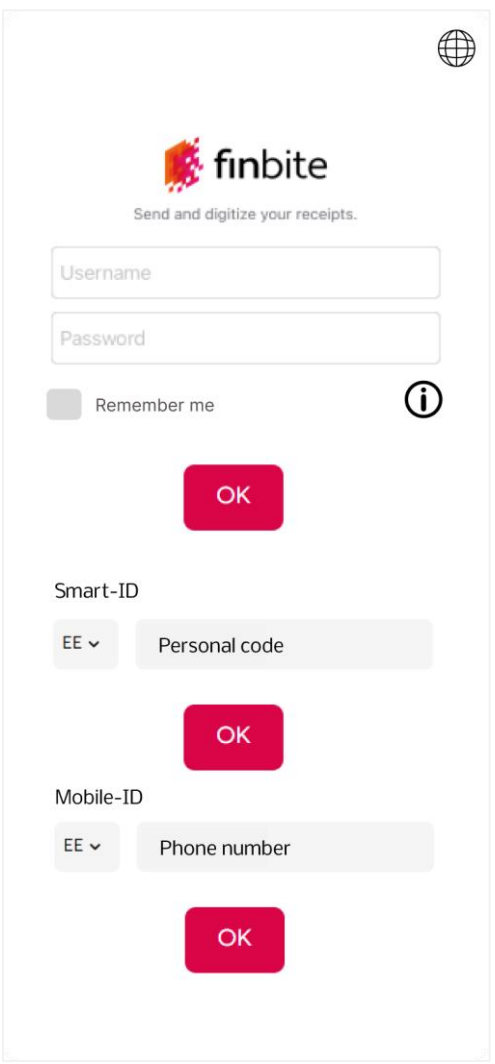

<span id="page-30-1"></span>Joonis 8. Prototüübi vaade sisselogimise kuvale.

2. Kasutusjuht: Ettevõtte valimine [\(Joonis 9\)](#page-31-0)

Kasutaja saab mobiilirakenduses valida ettevõtte, mille alt edasi tegutseda, nende ettevõtete nimekirjast, kuhu talle on Finbite veebirakenduses esindusõigus lisatud. Kasutajal ei ole piirangut arvu suhtes, mitmes ettevõttes tal esindusõigus olla võib ning seetõttu on ettevõtte valimise menüüs abiks ka otsinguriba, et suurema arvu ettevõtete korral oleks lihtsam soovitud valik leida.

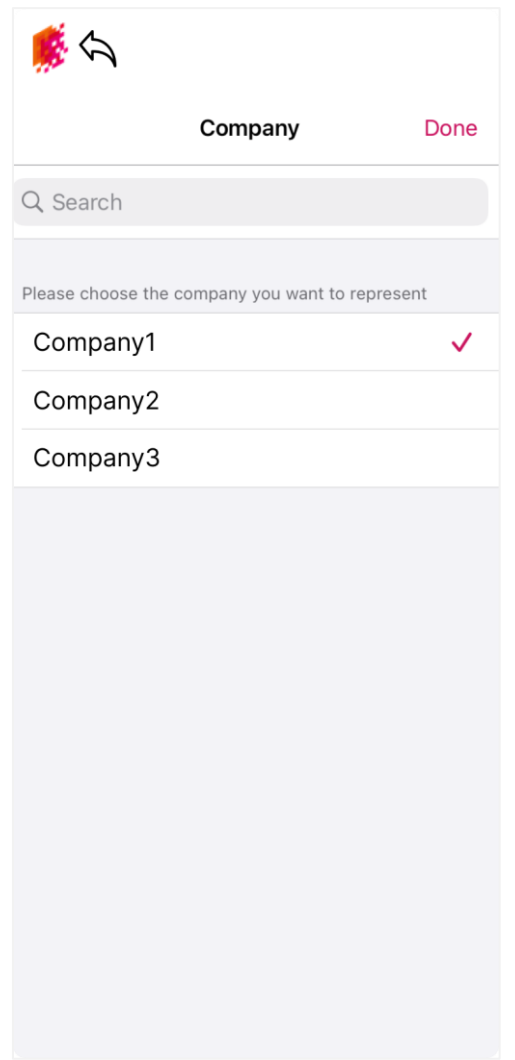

<span id="page-31-0"></span>Joonis 9. Prototüübi vaade ettevõtte valimise menüüle.

3. Kasutusjuht: Seadete haldamine [\(Joonis 10\)](#page-32-0)

Kasutaja saab mobiilirakenduses liikuda seadete menüüsse ning kohandada võimalikke seadeid enda eelistustele vastavalt. Erinevad võimalikud valikud seadetest on nähtavad prototüübi vaatest seadete menüüle [\(Joonis 10\)](#page-32-0).

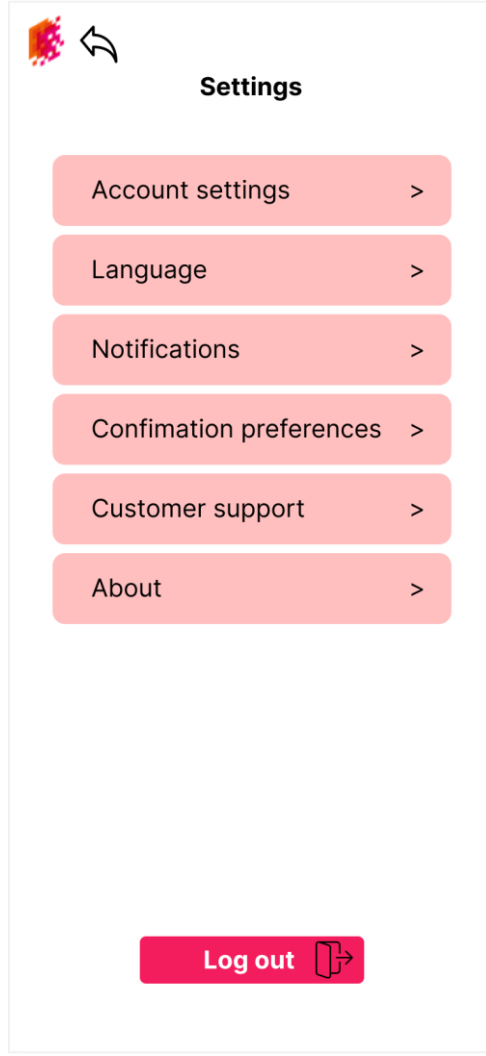

<span id="page-32-0"></span>Joonis 10. Prototüübi vaade seadete menüüle.

4. Kasutusjuht: Kviitungi loomine [\(Joonis 11,](#page-33-0) [Joonis 12,](#page-34-0) [Joonis 13,](#page-35-0) [Joonis 14\)](#page-36-0)

Kasutaja saab luua/lisada kviitungi läbi selle ülespildistamise või otse seadmest üleslaadimise. Seejärel saab valida, kas täidab vajalikud väljad käsitsi või kasutab Finbite digiteerimisteenust. Kviitungi lisamise võimalus on kas läbi kviitungite lehel olevate nuppude või kasutades töölaua otseteed. Kviitungi lisamisel on kohustuslikud read, mis tuleb kasutajal kindlasti täita, sest muidu ei saa jätkata ning valikulised read, mida võib kasutaja täita soovi korral. Kasutajal on võimalus kviitungi lisamine salvestada ka mustandina, et siis soovi korral hiljem jätkata. See valik on lisatud eesmärgiga, et kui kasutaja ei saa mingil põhjusel tegevust kohe lõpule viia, siis ei pea ta hiljem algusest alustama.

| Company1                             |
|--------------------------------------|
| <b>Receipts</b>                      |
| Receipt1 01.11.2022 09:00 Pending    |
| Receipt2 01.11.2022 09:00 Draft      |
| Receipt3 01.11.2022 09:00 Pending    |
| Receipt4 01.11.2022 09:00 Pending    |
| Receipt5 01.11.2022 09:00 Processing |
| Receipt6 01.11.2022 09:00 Used       |
| Receipt7 01.11.2022 09:00 Used       |
| Receipt8 01.11.2022 09:00 Pending    |
| Page $1 \mid 2$                      |
| Add from gallery Take a photo        |
| Cost<br><b>Receipts</b><br>reports   |

<span id="page-33-0"></span>Joonis 11. Prototüübi vaade kviitungite lehele.

<span id="page-34-0"></span>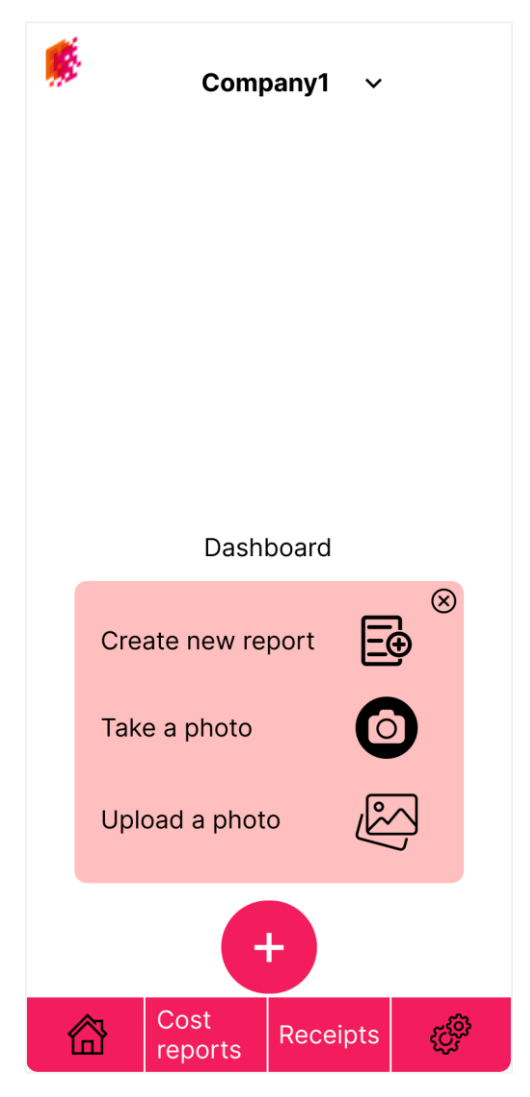

Joonis 12. Prototüübi vaade töölaua otseteedele.

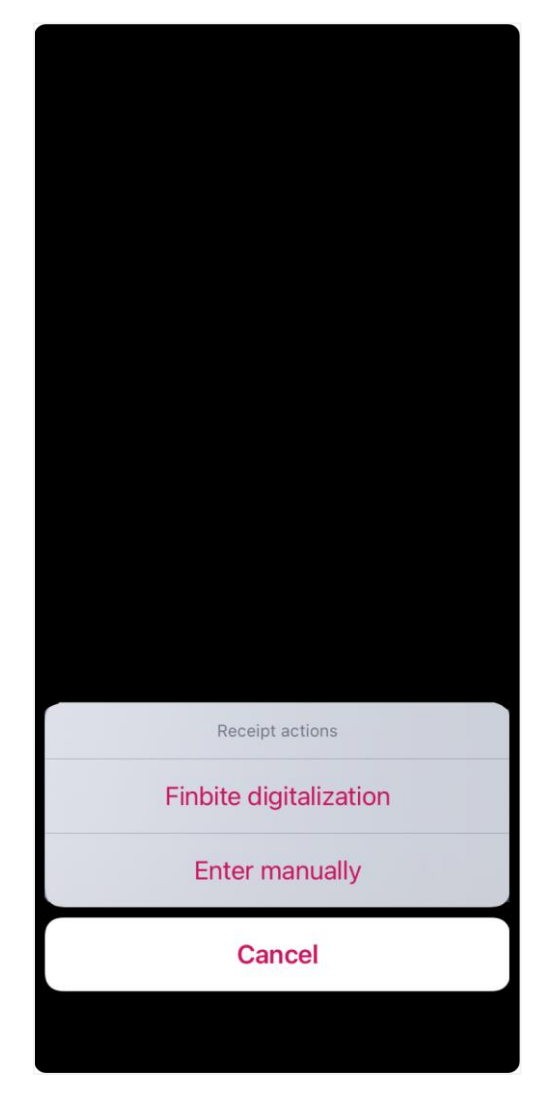

<span id="page-35-0"></span>Joonis 13. Prototüübi vaade kasutajale pakutud valikule kviitungi lisamisel: käsitsi sisestamine või Finbite digiteerimine.

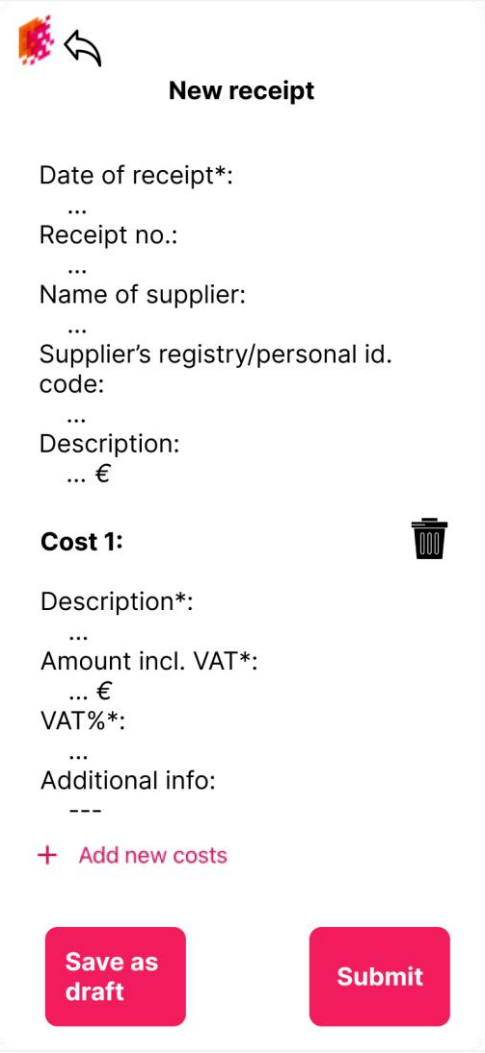

<span id="page-36-0"></span>Joonis 14. Prototüübi vaade kviitungi lisamisele käsitsi sisestamise korral.

5. Kasutusjuht: Majanduskulu aruande loomine [\(Joonis 12,](#page-34-0) [Joonis 15,](#page-37-0) [Joonis 16,](#page-38-0) [Joonis](#page-39-0) 17, [Joonis 18\)](#page-40-0)

Kasutaja saab luua majanduskuluaruande valides soovitud kviitungi ja seejärel selle kinnitusringile edastada, kus saab valida järjestikuse ja paralleelse kinnitamisviisi vahel. Aruande lisamise võimalus on kas läbi aruannete lehel oleva nupu või kasutades töölaua otseteed. Sarnaselt kviitungi lisamisele, on ka majanduskuluaruande loomisel vajalik täita kohustuslikud väljad ja soovi korral valikulised väljad ning vajaduse korral saab ka seda salvestada mustandina.

|                   | Company1                          |                     |                                    |  |  |
|-------------------|-----------------------------------|---------------------|------------------------------------|--|--|
|                   |                                   | <b>Cost reports</b> |                                    |  |  |
|                   |                                   |                     | Report1 01.11.2022 09:00 Confirmed |  |  |
|                   | Report2 01.11.2022 09:00          |                     | Pending<br>confirmation            |  |  |
|                   | Report3 01.11.2022 09:00 Rejected |                     |                                    |  |  |
|                   |                                   |                     | Report4 01.11.2022 09:00 Confirmed |  |  |
|                   |                                   |                     | Report5 01.11.2022 09:00 Confirmed |  |  |
|                   | Report6 01.11.2022 09:00 Draft    |                     |                                    |  |  |
|                   | Report7 01.11.2022 09:00 Rejected |                     |                                    |  |  |
|                   | Report8 01.11.2022 09:00          |                     | Pending<br>confirmation            |  |  |
| Page $1 2$        |                                   |                     |                                    |  |  |
|                   |                                   |                     |                                    |  |  |
| <b>Create new</b> |                                   |                     |                                    |  |  |
|                   |                                   |                     |                                    |  |  |
|                   | Cost<br>reports                   | Receipts            |                                    |  |  |

<span id="page-37-0"></span>Joonis 15. Prototüübi vaade kuluaruannete lehele.

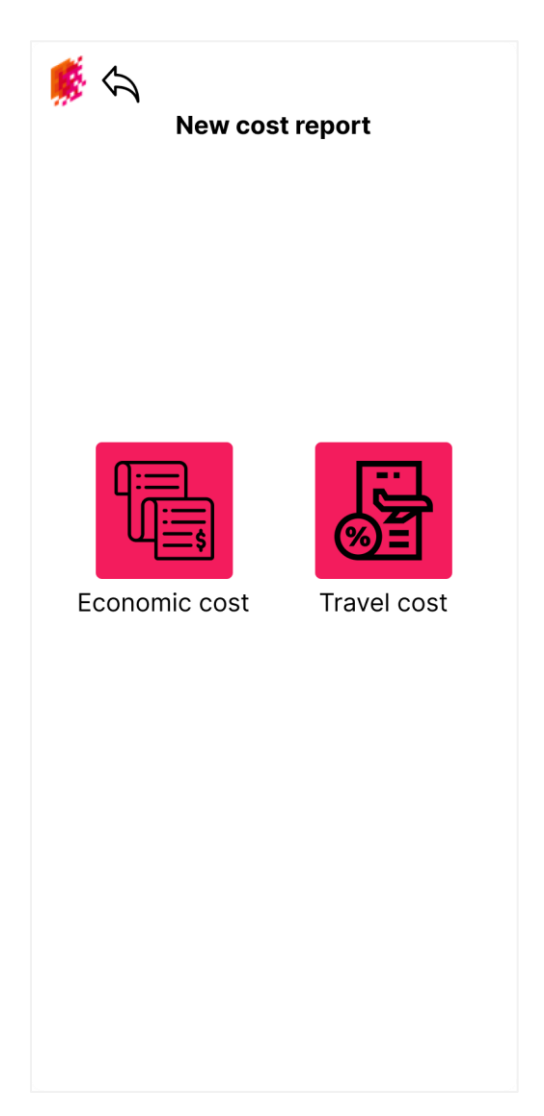

<span id="page-38-0"></span>Joonis 16. Prototüübi vaade kasutajale pakutavale valikule kuluaruande loomisel: majanduskulu või lähetuskulu.

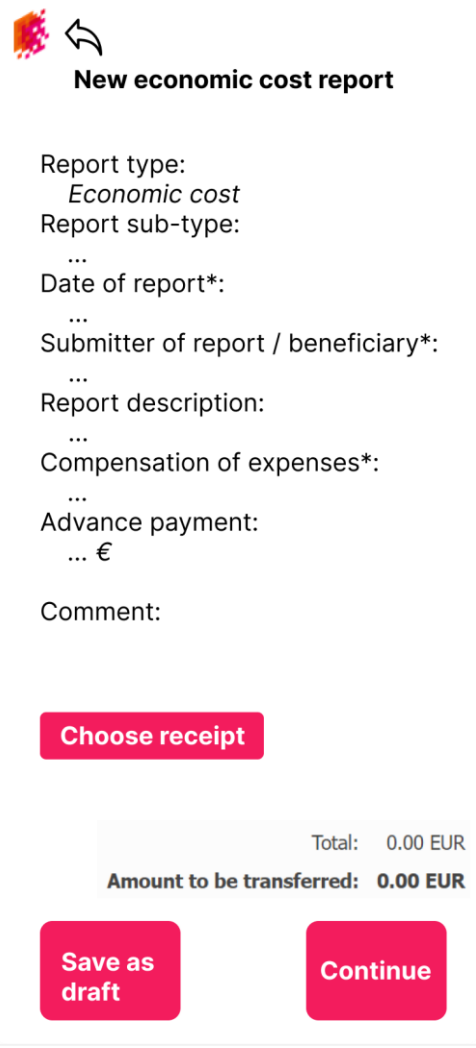

<span id="page-39-0"></span>Joonis 17. Prototüübi vaade majanduskuluaruande loomisele.

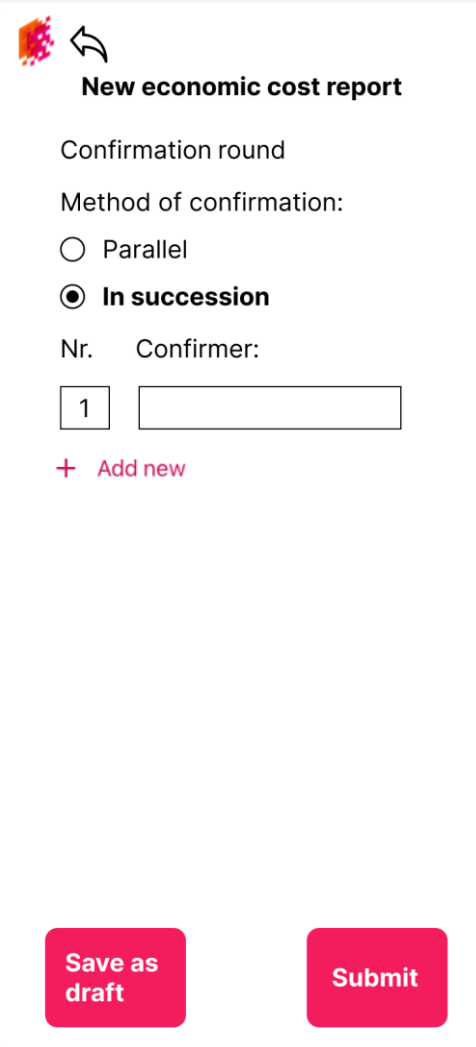

<span id="page-40-0"></span>Joonis 18. Prototüübi vaade majanduskuluaruande kinnitusringile edastamisele kasutades järjestikust kinnitamisviisi.

6. Kasutusjuht: Lähetuskulu aruande loomine [\(Joonis 12,](#page-34-0) [Joonis 15,](#page-37-0) [Joonis 16,](#page-38-0) [Joonis 19,](#page-41-0) [Joonis 20\)](#page-42-0)

Kasutaja saab luua lähetuskuluaruande valides soovitud kviitungi ja seejärel edastada selle kinnitusringile kasutades kas järjestikust või paralleelset kinnitamisviisi vahel. Aruande lisamise võimalus on kas läbi aruannete lehel oleva nupu või kasutades töölaua otseteed. Sarnaselt nii kviitungi lisamisele kui ka majanduskuluaruande loomisele on ka lähetuskuluaruande loomisel vajalik täita kohustuslikud väljad ja soovi korral valikulised väljad ning vajaduse korral saab ka seda salvestada mustandina.

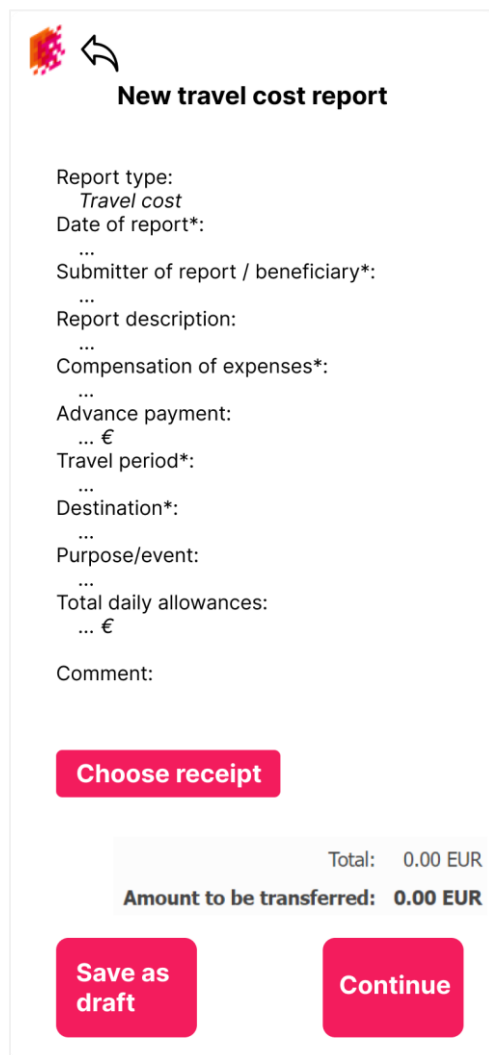

<span id="page-41-0"></span>Joonis 19. Prototüübi vaade lähetuskuluaruande loomisele.

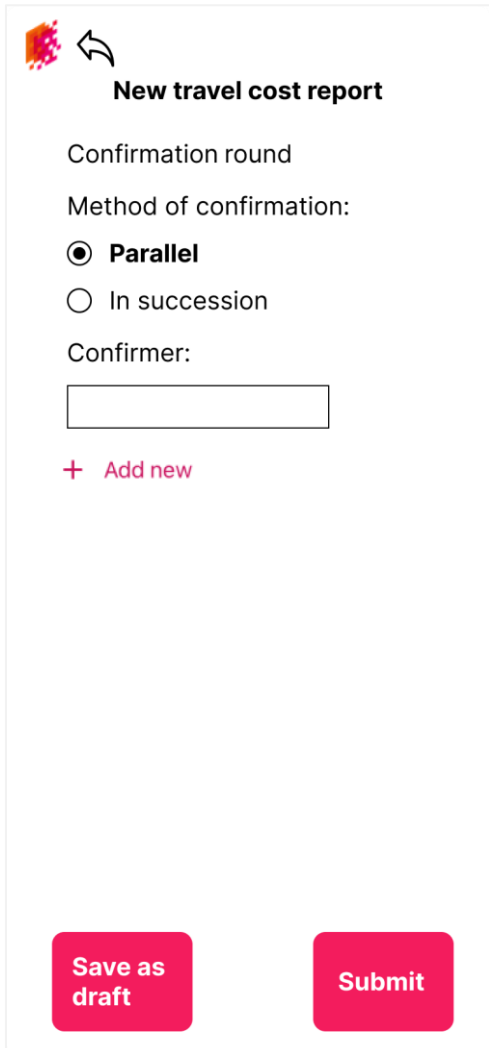

<span id="page-42-0"></span>Joonis 20. Prototüübi vaade lähetuskuluaruande kinnitusringile edastamisele kasutades paralleelset kinnitusingi.

## <span id="page-43-0"></span>**5.7 Kavandatava mobiilirakenduse tegevusdiagrammid**

#### <span id="page-43-1"></span>**5.7.1 Kviitungi lisamise tegevusdiagramm**

[Joonis 21](#page-43-2) on näha kavandatava mobiilirakenduse tegevusdiagramm kviitungi lisamise osas.

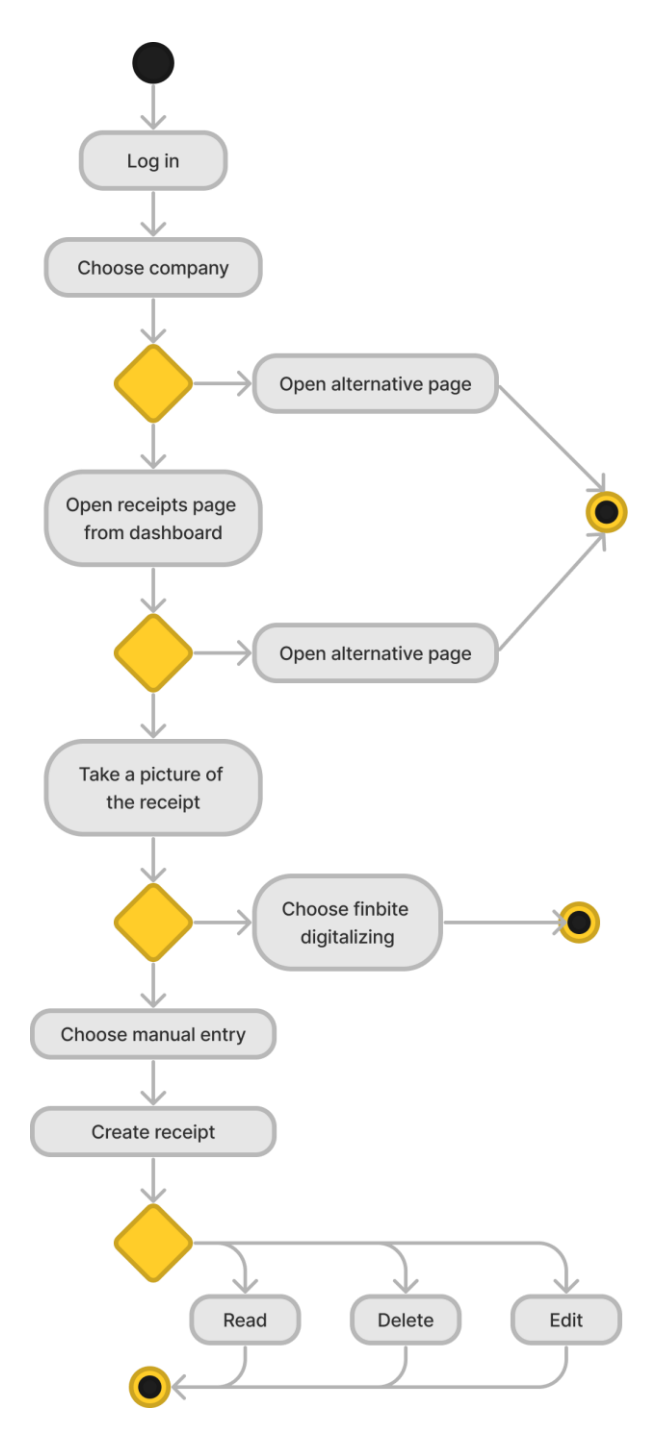

<span id="page-43-2"></span>Joonis 21. Kavandatava mobiilirakenduse tegevusdiagramm kviitungite osas.

#### <span id="page-44-0"></span>**5.7.2 Kuluaruande lisamise tegevusdiagramm**

[Joonis 22](#page-44-1) on näha kavandatava mobiilirakenduse tegevusdiagramm kuluaruande lisamise osas. Põhjusel, et nii majandus- kui ka lähetuskulu loomisel on erinevuseks ainult täidetavad väljad, siis on mõlema loomist selgitatud sama tegevusdiagrammiga.

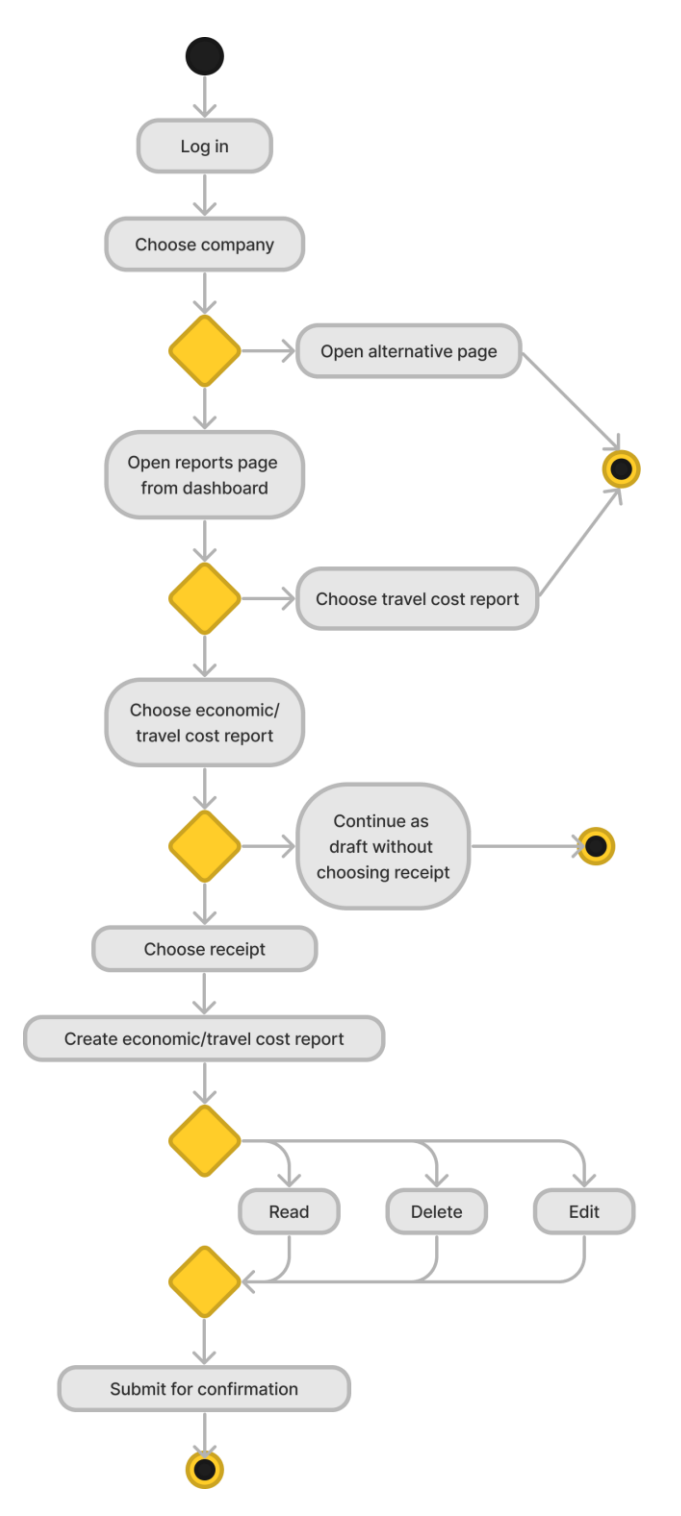

<span id="page-44-1"></span>Joonis 22. Kavandatava mobiilirakenduse tegevusdiagramm kuluaruannete osas.

## <span id="page-45-0"></span>**6 Võrdlusmomendi loomine majasisese ja -välise arenduse vahel ning otsuse langetamine Finbite OÜ siseselt**

#### <span id="page-45-1"></span>**6.1 Majasisese ja -välise arenduse võrdlus tarkvaratööstuses**

Viimastel kümnenditel on allhangete sisse ostmine olnud väga populaarne teema tarkvaratööstuses ning selle peamiseks eesmärgiks peaks olema kulude minimaliseerimine ning vajaduspõhine huvi ja võimekus ehk kindlad valdkonnad, millega majasiseselt ei olda nii hästi kursis, puudulik infrastruktuur teatud tegevuste tarbeks või lihtsalt ei ole võimalik majasiseselt leida vajalikku aega, sest on vaja keskenduda põhitegevusele [13].

[Joonis 23](#page-45-2) on kuvatud peamised motivatsioonitegurid ettevõtete jaoks tarkvara allhankimise juures, milleks on põhitegevusele keskendumine, kvaliteedi tõstmine, kasutamiskiiruse suurendamine, innovatsiooni edendamine, kapitali säästmine, kulude vähendamine ning väärtusliku aja säästmine.

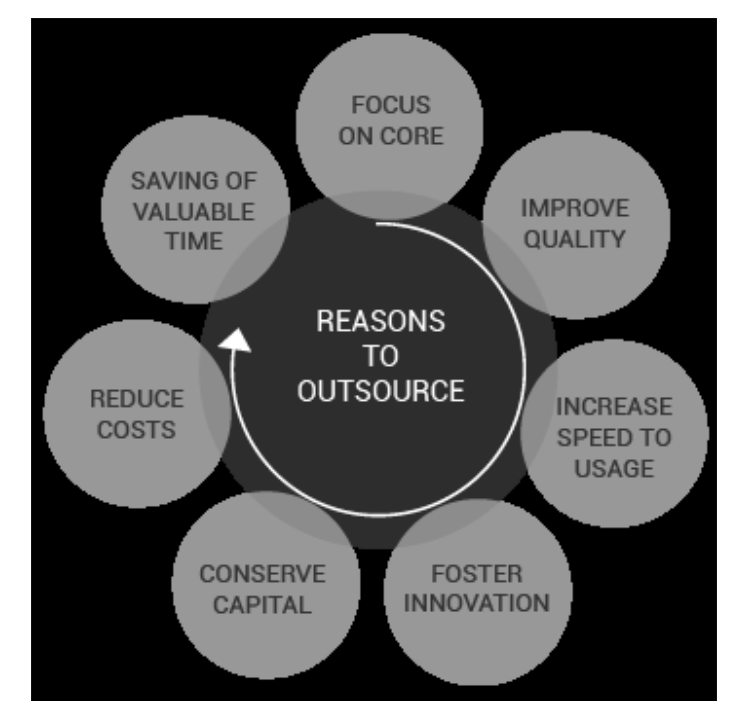

<span id="page-45-2"></span>Joonis 23. Tarkvara allhanke motivatsioonitegurid [13]

<span id="page-46-0"></span>[Tabel 1](#page-46-0) on väljatoodud tarkvaraliste allhangete eelised ja puudused:

| <b>Eelised</b>                     | <b>Pundused</b>                         |  |  |
|------------------------------------|-----------------------------------------|--|--|
| Võõral turul kohalike kasutamine   | Geograafilised ja keelelised takistused |  |  |
| Ööpäevaringne töötamine            | Ettevõtte maine on kaalul               |  |  |
| Vähem arenduskulusid               | Privaatsuse/konfidentsiaalsuse risk     |  |  |
| Kasulik mõlemale organisatsioonile | Kontrolli kaotamine                     |  |  |
| Projektide mitmekülgsus            | Väärtuslike klientide kaotamine         |  |  |
| Suurema turuosa hõivamine          | Hooldusprobleemid võivad esineda        |  |  |
| Talentide kättesaadavus            |                                         |  |  |

Tabel 1. Tarkvaraliste allhangete eelised ja puudused [13].

<span id="page-46-1"></span>[Tabel 2](#page-46-1) võrreldakse tarkvaraprojektide omadusi majasiseste ja -väliste arenduste korral:

| <b>Omadus</b>              | <b>Majasisene</b> arendus                                                                  | Majaväline arendus                                                                       |
|----------------------------|--------------------------------------------------------------------------------------------|------------------------------------------------------------------------------------------|
| Ressursid                  | Piiratud ja määratletud                                                                    | Täiendavad ressursid projektidele<br>spetsialiseerumise tõttu                            |
| Tehnoloogia                | Piiratud valik tehnoloogiat                                                                | Suurema ulatusega tehnoloogia valik<br>projektidele spetsialiseerumise tõttu             |
| Kulu                       | Rohkem kulusid domeeni- ja<br>tehnoloogiaekspertide palkamiseks                            | Madalamad kulud ekspertide<br>kättesaadavuse ja geograafiliste<br>kulude erinevuse tõttu |
| Ekspertiis                 | Kitsas ulatus                                                                              | Laiem ulatus                                                                             |
| Kiirus                     | Aeglaselt ja järk-järgult                                                                  | Kiire ja progresseeruv                                                                   |
| Kvaliteet                  | Väiksem kvaliteedi varieeruvus.                                                            | Suurem kvaliteedi varieeruvus                                                            |
| Paindlikkus                | Jäigem ja vähem paindlikum<br>kohaliku kontrolli ja rangema<br>keskkonna tõttu             | Paindlikum projektidele<br>spetsialiseerumise tõttu                                      |
| Juriidilised<br>vastavused | Vähem seadusandlust, sest tegevus<br>toimub kodumaisel turul ja kohalike<br>seaduste järgi | Rohkem seadusandlust geograafiliste<br>erinevuste tõttu seadustes ja<br>regulatsioonides |

Tabel 2. Tarkvaraprojektide erinevused majasiseste ja -väliste arenduste korral [13].

[Tabel 3](#page-47-1) võrreldakse tarkvaraprojektide riskitegureid majasiseste ja -väliste arenduste korral:

<span id="page-47-1"></span>

| <b>Riskitegur</b> | <b>Majasisene</b> arendus                                                                      | Majaväline arendus                                                                              |  |  |
|-------------------|------------------------------------------------------------------------------------------------|-------------------------------------------------------------------------------------------------|--|--|
| Ettevõtte maine   | Kontroll maine üle                                                                             | Võib langeda, kui allhanke partner<br>ei täida oma kohustusi                                    |  |  |
| Muudatused        | Hea ülevaade, lihtne jälgida                                                                   | Kehv ülevaade, keeruline jälgida                                                                |  |  |
| Kommunikatsioon   | Hallatav kommunikatsioon tänu<br>kohalikule kontrollile                                        | Vähem hallatav, sest kontroll on<br>väiksem ja võivad esineda<br>keelelised takistused          |  |  |
| Juhtimine         | Tsentraliseeritud ja tõhus                                                                     | Väiksema tõhususega ja<br>kontrolliga                                                           |  |  |
| Kontroll          | Suurem äriprotsessi kontroll                                                                   | Väiksem äriprotsessi kontroll                                                                   |  |  |
| Privaatsus        | Heades kätes, sest ettevõttesisesed<br>töötajad tegelevad, kelle taustast<br>ollakse teadlikud | Privaatsus on kaalul, sest<br>projektiga tegelevate töötajate<br>kohta ei ole sääraseid andmeid |  |  |
| Turvalisus        | Suurem turvalisus<br>konfidentsiaalsete andmete üle                                            | Väiksem turvalisus<br>konfidentsiaalsete andmete üle                                            |  |  |

Tabel 3. Tarkvaraprojektide riskitegurid majasiseste ja -väliste arenduste korral [13].

## <span id="page-47-0"></span>**6.2 Ettevõttesisene määratlus ja otsus**

Koostöös Finbite OÜ tegevjuhiga arutas lõputöö autor antud teemat kasutades vastavalt peatükis 6.1 väljatoodud argumente majasisese ja -välise arenduse võrdlemisel ning lõpplahendusena langetati otsus, et kui hilisemalt soovitakse lõputöös sisalduva projektiga jõuda arendusfaasi, siis eelistatakse kasutada välise osapoole kasutamist.

Peamisteks põhjusteks olid:

- Ressursi puudus Finbite OÜ IT-osakond ei ole hetkel piisavalt suur lisaprojektide jaoks
- Erialaspetsiifiline puudus eelistatakse palgata arendusfirma, kes keskendub igapäevaselt mobiilirakenduste arendamisele, sest see ei kuulu Finbite OÜ ITosakonna igapäevastesse tegevustesse
- Eeldatav rahaline vahe arutluse käigus hinnati majavälist varianti soodsamaks, kui seda, et palgata ettevõttesse eraldi inimene antud projektiga tegelema
- Ajaline huvi seoses põhjusega, et Finbite OÜ IT-osakonnal on hetkel 2 prioriteetset ülesannet, mille lahendamine võtab veel märkimisväärselt aega, siis eelistatakse välist osapoolt, sest sellisel juhul jõutakse kiiremini valminud mobiilirakenduseni
- Lisakommentaarina pandi kirja, et seoses sellega, et kohalik turg Eestis on hinnatasemelt kõrgem, siis alustatakse arendusfirmade otsimist välismaistelt turgudelt ning esmavalikuteks on Ukraina, Vietnami ja Türgi mobiilirakenduste arendamisega tegelevad ettevõtted

## <span id="page-49-0"></span>**7 Analüüs ja järeldused**

Käesolevas peatükis analüüsitakse lõputöös saadud tulemusi läbi kavandatud mobiilirakenduse võrdlemise Finbite finance mobiilirakendusega, võrreldakse kasutust veebirakenduse ja kavandatava mobiilirakenduse vahel, esitatakse alternatiivse lahenduse idee ning pakutakse ettevõttele välja projektijärgseid võimalusi.

#### <span id="page-49-1"></span>**7.1 Võrdlus olemasoleva mobiilirakendusega**

Kavandatava mobiilirakenduse kaardistatud funktsionaalsus ületab Finbite finance mobiilirakenduse funktsionaalsust ning järgnevalt on välja toodud peamised funktsionaalsed muutused kavandatava mobiilirakenduse kasuks ehk millised kitsaskohad saavad sellega lahendatud:

- Kasutajal on võimalus sisse logida lisaks kasutajatunnuse ja parooli kasutamisele ka Smart-ID ja mobiil-ID lahendustega
- Rakendus jääb sisse logituks, kui kasutaja ise ei loginud viimasel kasutamisel end välja
- Rakendusel on olemas ka töölauavaade/avaekraan, kust kasutajal on võimalus kasutada otseteesid nii kviitungite lisamiseks kui kuluaruannete loomiseks
- Rakendusekeelena on kasutajal lisaks eesti ja inglise keelele võimalus valida ka läti ja leedu keelte vahel
- Kviitungite lisamisel on kasutajal võimalus neid lisaks pildi tegemisele ka otse seadmest üles laadida
- Seadete menüüs saab kasutaja lisaks keelevalikule ja väljalogimisele muuta parooli, aktiveerida või deaktiveerida teavitusi, kontakteeruda Finbite klienditoega, lugeda kasutustingimusi ja privaatsuspoliitikat, näha rakenduseversiooni ning seadistada kinnitusringi eelistus
- Kasutaja saab luua kuluaruandeid
- Kasutaja saab kuluaruandeid kinnitusringile edastada
- Kasutajal on võimalus näha kasutusajalugu nii kviitungite nimekirjana kui ka kuluaruannete nimekirjana

#### <span id="page-50-0"></span>**7.2 Erinevus veebirakenduse ja kavandatud mobiilirakenduse**

#### **kasutuses**

Järgnevalt võrdleb autor Finbite veebirakenduse ja kavandatud mobiilirakenduse kasutamist seoses kuluaruannete mooduliga, sest kuigi mõlema variandi lõppeesmärk on sama, siis kasutusel esineb siiski erinevusi ning peamised neist tuuakse järgnevalt välja:

- Veebirakenduses ei ole eraldi lehte kviitungite nimekirjale, vaid on ainult ootel kviitungite nimekiri ning kui kviitungit on kuluaruandes kasutatud, siis seda antud nimekirjas enam ei kuvata. Kavandatud mobiilirakenduses aga kuvatakse kasutajale rohkem infot läbi kviitungite olekute.
- Kviitungi lisamise protsess on sarnane mõlemal variandil ning ainsaks erinevuseks on see, et veebirakenduses tuleb fail lisada otse arvutimälus olevate failide seast, aga mobiilirakenduses saab kviitungi ka pildistades otse üles laadida.
- Nii majanduskulu- kui ka lähetuskuluaruande loomise protsessietapid on samasugused, aga erinevus on järjekorras ehk veebirakenduses saab kviitungit lisada ka kuluaruannet luues, aga mobiilirakenduses tuleks esmalt lisada kviitung ning seejärel kuluaruannet luues saab nimekirjast valida sobiva kviitungi.
- Loodud kuluaruande kinnitusringile edastamise protsess ise on üks-ühele, aga mobiilirakenduses on kasutajal lisavõimalus seadete menüüs seadistada kinnitusringi eelistused ning seega ei pea kasutaja kuluaruannet luues kinnitusringi liikmete väljasid uuesti täitma.

#### <span id="page-51-0"></span>**7.3 Alternatiivne lahendus**

Natiivsed rakendused on parim valik riistvaraintensiivsete rakenduste jaoks, kuid veebisaite või rakendusi, mis tarbivad peamiselt sisu, saab edukalt asendada ka veebirakendustega [14]. Siinkohal toob autor alternatiivse lahendusena välja Finbite veebirakenduse mobiilivaate arendamise, mis pakuks kasutajale samuti võimalust läbi nutiseadmete kuluaruandlusega tegeleda.

Võimalik lahendus võiks esialgu piirduda samuti ainult veebirakenduse kuluaruandluse mooduliga või on variant ka asi kohe suuremalt ette võtta ning arendada mobiilivaade kogu veebirakendusele, aga see nõuab rohkem aega ja ressurssi, sest lisaks kuluaruandluse moodulile on Finbite veebirakenduses veel ostuarvete halduse moodul, müügiarvete halduse moodul ja kinnitusringi moodul.

Lõputöö kontekstis otsustati eraldi antud alternatiivlahenduse asemel mobiilirakenduse kasuks, sest arvati üheskoos, et kasutajamugavuse vaatenurgast on eraldiseisev kuluaruandluse mobiilirakendus mugavam kui läbi veebirakenduse mobiilivaate antud tegevuste tegemine.

#### <span id="page-51-1"></span>**7.4 Edasised võimalused**

Kasutades 4. ja 5. peatükis sõnastatud nõuete analüüsi ning kasutusjuhtude ja prototüübi abil kavandatud mobiilirakendust on Finbite OÜ tõenäoliseks järgmiseks sammuks rakendusega arendusfaasi jõudmine ja vastavalt 6. peatükis kirjeldatule tehakse seda tõenäoliselt välise partneriga koostöös. Järgnevalt toob autor toob välja 2 lisavõimalust, millele ettevõte peaks keskenduma peale seda, kui kavandatav mobiilirakendus on valmis arendatud:

- Lisaks kuluaruannetele tuua mobiilirakendusse ka ostu- ja müügiarvete haldus ehk kasutajatel oleks võimalus kasutada mobiilirakendust veel põhjalikuma abitööriistana veebirakenduse kõrval
- Kuigi Finbite veebirakenduse ostuarvete kinnitusringi funktsionaalsus võimaldab kasutajatel otse läbi e-maili arveid kinnitada, oleks siiski kasutaja vaatenurgast mugavam kui ka see funktsionaalsus oleks olemas mobiilirakenduses ja mitte ainult ostuarvete, vaid ka kuluaruannete puhul.

## <span id="page-52-0"></span>**8 Kokkuvõte**

Bakalaureusetöö eesmärgiks oli nõuete analüüsi koostamine, mobiilirakenduse kavandamine ja esialgse prototüübi loomine Figma veebirakenduses seoses Finbite kuluaruannete mooduliga. Töös käsitletav probleem seisnes asjaolus, et ettevõtte olemasoleva mobiilirakenduse funktsionaalsus ei olnud piisav, et tagada klientide rahulolu ja seetõttu oleks ettevõttele tarvilik suurema funktsionaalsusega mobiilirakendus.

Töö selgitavas osas keskenduti ettevõtte, sealhulgas olemasoleva mobiilirakenduse tutvustamisele ning probleemi täpsemale kirjeldusele läbi erinevate selgituste. Töö sisulise ehk tulemusi hõlmav osa algas nõuete analüüsi peatükiga, mille käigus selgitati nõudeid ja nende erinevaid liike ning metoodikat nõuete väljatöötamiseks. Sellele järgnes väljatöötatud nõuete kirjeldamine ning nende põhjal rakenduse kavandamine läbi UMLdiagrammide ja kasutusjuhtude loomise. Kasutusjuhte toetasid Figma veebirakenduses loodud prototüübi vaated.

Viimases, analüüsivas osas lähtuti saadud tulemustest ning loodi võrdlusmoment kavandatava ja olemasoleva mobiilirakenduse funktsionaalsuse vahel. Samuti selgitati majasisese- ja välise arenduse erinevuseid ja selgitati Finbite OÜ otsust antud erinevustest lähtudes. Lõpetuseks kirjeldati üht võimalikku alternatiivset lahendust probleemile ning seejärel pakkus autor välja edasisi lisavõimalusi peale rakenduse arendust. Bakalaureusetöö eesmärk viidi täide tulemuste saavutamisega ning ettevõttel on nüüd soovi korral võimalus rakendusega arendusfaasi edasi liikuda.

## <span id="page-53-0"></span>**Kasutatud kirjandus**

- [1] P. E. Kungpo Tao, "Mobile APPs and Global Markets," Theoretical Economics Letters, 12 Juuni 2018. [Võrgumaterjal]. Available: https://www.scirp.org/html/5- 1501477\_85209.htm#ref2. [Kasutatud 6 Veebruar 2023].
- [2] "Ettevõttest," Finbite OÜ, [Võrgumaterjal]. Available: https://finbite.eu/ettevottest/. [Kasutatud 25 Aprill 2023].
- [3] L. Williamson, R. Barcia, O. Chandgadkar, A. Mathur, S. Ray, D. Schrag, R. Snook ja J. Zhang, "Enterprise Class Mobile Application Development: A Complete Lifecycle Approach for Producing Mobile Apps," November 2015. [Võrgumaterjal]. Available: https://learning.oreilly.com/library/view/enterpriseclass-mobile/9780133478679/. [Kasutatud 1 Mai 2023].
- [4] T. Li, Y. Fan, Y. Li, S. Tarkoma ja P. Hui, "Understanding the Long-Term Evolution of Mobile App Usage," IEEE, 21 Juuli 2021. [Võrgumaterjal]. Available: https://ieeexplore.ieee.org/abstract/document/9492789. [Kasutatud 28 Aprill 2023].
- [5] K. Wiegers ja C. Hokanson, "Software Requirements Essentials: Core Practices for Successful Business Analysis," Aprill 2023. [Võrgumaterjal]. Available: https://learning.oreilly.com/library/view/software-requirementsessentials/9780138190279/. [Kasutatud 1 Mai 2023].
- [6] J. R. Suzanne Robertson, Mastering the Requirements Process: Getting Requirements Right, Pearson Education, Inc, 2013.
- [7] "Functional and Nonfunctional Requirements: Specification and Types," AltexSoft, 23 Juuli 2021. [Võrgumaterjal]. Available: https://www.altexsoft.com/blog/business/functional-and-non-functionalrequirements-specification-and-types/. [Kasutatud 1 Mai 2023].
- [8] M. Rouse, "System Requirements," Techopedia, 4 August 2015. [Võrgumaterjal]. Available: https://www.techopedia.com/definition/4371/system-requirements. [Kasutatud 1 Mai 2023].
- [9] C. Larman, "Applying UML and Patterns: An Introduction to Object-Oriented Analysis and Design and Iterative Development, Third Edition," Oktoober 2004. [Võrgumaterjal]. Available: https://learning.oreilly.com/library/view/applyinguml-and/0131489062/. [Kasutatud 02 Mai 2023].
- [10] A. Dennis, B. H. Wixom ja D. Tegarden, Systems Analysis and Design with UML, 4th Edition, Wiley, 2012.
- [11] A. Lynch, "UML Use Case Diagram," [Võrgumaterjal]. Available: https://www.edrawsoft.com/uml-use-case.html. [Kasutatud 02 Mai 2023].
- [12] F. Staiano, "Designing and Prototyping Interfaces with Figma," Märts 2022. [Võrgumaterjal]. Available: https://learning.oreilly.com/library/view/designingand-prototyping/9781800564183/. [Kasutatud 04 Mai 2023].
- [13] S. A. Haider, G. Samdani, M. Ali ja M. Kamran, "A Comparative Analysis of Inhouse and Outsourced Development in Software Industry," *International Journal of Computer Applications,* kd. 141, nr 3, p. 5, 2016.
- [14] W. Jobe, "Native Apps vs. Mobile Web Apps," *International Journal of Interactive Mobile Technologies (iJIM),* kd. IV, nr 7, pp. 27-32, 12 Oktoober 2013.

# <span id="page-55-0"></span>**Lisa 1 – Lihtlitsents lõputöö reprodutseerimiseks ja lõputöö üldsusele kättesaadavaks tegemiseks<sup>1</sup>**

#### Mina, Tanel Kasenurm

- 1. Annan Tallinna Tehnikaülikoolile tasuta loa (lihtlitsentsi) enda loodud teose "Finbite OÜ kuluaruandluse mobiilirakenduse nõuete analüüs ja kavandamine", mille juhendaja on Liisa Jõgiste.
	- 1.1. reprodutseerimiseks lõputöö säilitamise ja elektroonse avaldamise eesmärgil, sh Tallinna Tehnikaülikooli raamatukogu digikogusse lisamise eesmärgil kuni autoriõiguse kehtivuse tähtaja lõppemiseni;
	- 1.2. üldsusele kättesaadavaks tegemiseks Tallinna Tehnikaülikooli veebikeskkonna kaudu, sealhulgas Tallinna Tehnikaülikooli raamatukogu digikogu kaudu kuni autoriõiguse kehtivuse tähtaja lõppemiseni.
- 2. Olen teadlik, et käesoleva lihtlitsentsi punktis 1 nimetatud õigused jäävad alles ka autorile.
- 3. Kinnitan, et lihtlitsentsi andmisega ei rikuta teiste isikute intellektuaalomandi ega isikuandmete kaitse seadusest ning muudest õigusaktidest tulenevaid õigusi.

17.05.2023

<sup>1</sup> Lihtlitsents ei kehti juurdepääsupiirangu kehtivuse ajal vastavalt üliõpilase taotlusele lõputööle juurdepääsupiirangu kehtestamiseks, mis on allkirjastatud teaduskonna dekaani poolt, välja arvatud ülikooli õigus lõputööd reprodutseerida üksnes säilitamise eesmärgil. Kui lõputöö on loonud kaks või enam isikut oma ühise loomingulise tegevusega ning lõputöö kaas- või ühisautor(id) ei ole andnud lõputööd kaitsvale üliõpilasele kindlaksmääratud tähtajaks nõusolekut lõputöö reprodutseerimiseks ja avalikustamiseks vastavalt lihtlitsentsi punktidele 1.1. ja 1.2, siis lihtlitsents nimetatud tähtaja jooksul ei kehti.

## <span id="page-56-0"></span>**Lisa 2 – Link prototüübile Figma veebirakenduses**

▪ [https://www.figma.com/proto/jge5COoRAOuObQ73fI1Rzt/Finbite\\_mobile\\_app](https://www.figma.com/proto/jge5COoRAOuObQ73fI1Rzt/Finbite_mobile_app_prototype?type=design&node-id=1-140&scaling=min-zoom&page-id=0%3A1&starting-point-node-id=1%3A140) [\\_prototype?type=design&node-id=1-140&scaling=min-zoom&page](https://www.figma.com/proto/jge5COoRAOuObQ73fI1Rzt/Finbite_mobile_app_prototype?type=design&node-id=1-140&scaling=min-zoom&page-id=0%3A1&starting-point-node-id=1%3A140)[id=0%3A1&starting-point-node-id=1%3A140](https://www.figma.com/proto/jge5COoRAOuObQ73fI1Rzt/Finbite_mobile_app_prototype?type=design&node-id=1-140&scaling=min-zoom&page-id=0%3A1&starting-point-node-id=1%3A140)